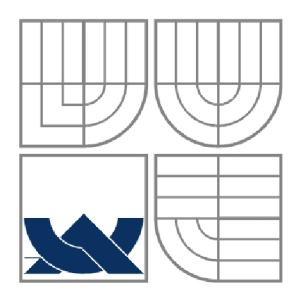

# VYSOKÉ UČENÍ TECHNICKÉ V BRNĚ

BRNO UNIVERSITY OF TECHNOLOGY

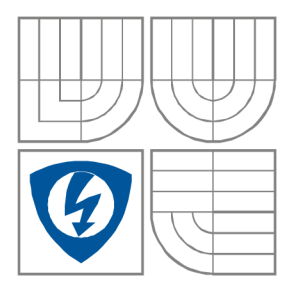

### FAKULTA ELEKTROTECHNIKY A KOMUNIKAČNÍCH **TECHNOLOGIÍ** ÚSTAV RÁDIOELEKTRONIKY

FACULTY OF ELECTRICAL ENGINEERING AND COMMUNICATION DEPARTMENT OF RADIO ELECTRONICS

#### HLUKOVÁ MAPA V GIS THE NOISE MAP IN GIS

BAKALÁŘSKÁ PRÁCE BACHELOR'S THESIS

AUTOR PRÁCE Filip Rodryč AUTHOR

VEDOUCÍ PRÁCE Ing. Martin Čížek **SUPERVISOR** 

BRNO, 2009

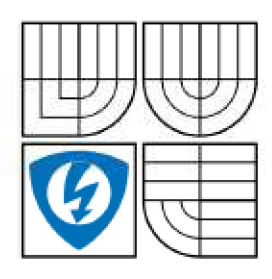

**VYSOKÉ UČENÍ TECHNICKÉ V BRNĚ** 

**Fakulta elektrotechniky a komunikačních technologií** 

**Ústav rádioelektroniky** 

### **Bakalářsk á prác e**

bakalářský studijní obor **Elektronika a sdělovací technika** 

*Student: Ročnik:*  Filip Rodryč 3

*ID:* 98355 *Akademický rok:* 20 OS/2 00 9

**NÁZEV TÉMA TU:** 

#### Hluková mapa v GIS

#### **POKYNY PRO VYPRACOVANÍ:**

Seznamte se s architekturou geografického informačního systému ArcView a metódami měření hluku. Pro zvolené tři typy poslucháren proměřte hladiny hluku analyzátorem hluku a vibrací Bruel-Kjaer Pulse a hlukoměrem NTI AL1. Pomocí procedur geografického informačního systému ArcView vykreslete odpovídající hlukové mapy.

#### **DOPORUČENÁ LITERATURA:**

[1] SMETANA.C. a kol. Hluk a vibrace. Sdělovaci technika, 1998. [2] ArcGIS 9 - Začínáme s ArcGIS. ESRI, Inc. 2006, 435 s

*Termin zadaní:* 9.2.2009 *Termin odevzdáni:* 5.6.2009

*Vedoucí práce;* Ing. Martin čížek

**prof. Dr. Ing. Zbyněk Raida**  *Predseda oborové rady* 

#### **UPOZORNĚNI:**

Autor bakalářské práce nesmí při vytváření bakalářské práce porušit autorská práve třetích osob. zejména nesmí zasahovat nedovoleným způsobem do cizích autorských práv osobnostních a musí si být plné védom následků porušení ustanovení § 11 a následujících autorského zákona č. 121/2000 Sb.. včetně možných trestněprávních důsledků vyplývajících z ustanovení § 152 trestního zákona č. 140,1961 Sb.

#### **ABSTRAKT**

Tato práce je tvořena teoretickým podkladem a praktickým ověřením systému ArcView. Jsou zde rozebírány veličiny popisující hluk a krátce seznamuje s metodikou měření hluku. Obsahuje limity hluku v pracovním prostředí dané směrnicemi vlády č. 148/2006. Dále se tu probírá metoda měření hluku v pracovním prostředí. Je zde popsán geografický informační systém a jeho části. Práce rozebírá architekturu softwaru ArcView a jeho nadstaveb, který dokáže zpracovávat geografické údaje a analyzovat údaje úzce spojené s oblastí životního prostředí. Jsou tu krátce popsány měřicí přístroje Acoustylizer NTI AL1 a PULSE 3560B, které jsou určeny pro měření a analýzu hluku. Na konec jsou zde uvedeny výsledky měření a hlukové mapy pro dané situace.

**Klíčová slova:** hluk, měření hluku, hluková mapa, GIS , ArcView

#### **ABSTRACT**

This work consist theoretical basis and practical examination of system ArcView. There are analyzing quantity, which describing noise and in brief acquaint with methodology of noise measuring. Contains limits of noise in working environment laid directions government's no. 148/2006. Further that mull over method of noise measuring in working environment. There is described Geographic Information System and his parts. This work mull over architecture of software ArcView and his superstructures, which measure up process of geographical data and analyze data nearly connected with region of life environment. There are described measuring instruments Acoustylizer NTI AL1 and PULSE 3560B, which are intended for measuring and analyzing of noise. In the end there are introduced results of measurement and noise maps for given situation.

**Keywords:** noise, noise measuring, noise map, GIS, ArcView

RODRYČ, F. *Hluková mapa v GIS.* Brno: Vysoké učení technické v Brně, Fakulta elektrotechniky a komunikačních technologií, 2009. 50 s. Vedoucí bakalářské práce Ing. Martin Čížek

### **Prohlášení**

Prohlašuji, že svoji bakalářskou práci na téma "Hluková mapa v GIS" jsem vypracoval samostatně pod vedením vedoucího bakalářské práce a s použitím odborné literatury a dalších informačních zdrojů, které jsou všechny citovány v práci a uvedeny v seznamu literatury na konci práce.

Jako autor uvedeného bakalářské práce dále prohlašuji, že v souvislosti s vytvořením tohoto projektu jsem neporušil autorská práva třetích osob, zejména jsem nezasáhl nedovoleným způsobem do cizích autorských práv osobnostních a jsem si plně vědom následků porušení ustanovení § 11 a následujících autorského zákona č. 121/2000 Sb., včetně možných trestněprávních důsledků vyplývajících z ustanovení § 152 trestního zákona č. 140/1961 Sb.

V Brně dne 5. června 2009

podpis autora

### **Poděkování**

Děkuji vedoucímu bakalářské práce Ing. Martinu Čížkovi za účinnou metodickou, pedagogickou a odbornou pomoc a další cenné rady pří zpracování mé bakalářské práce.

V Brně dne 5. června 2009

podpis autora

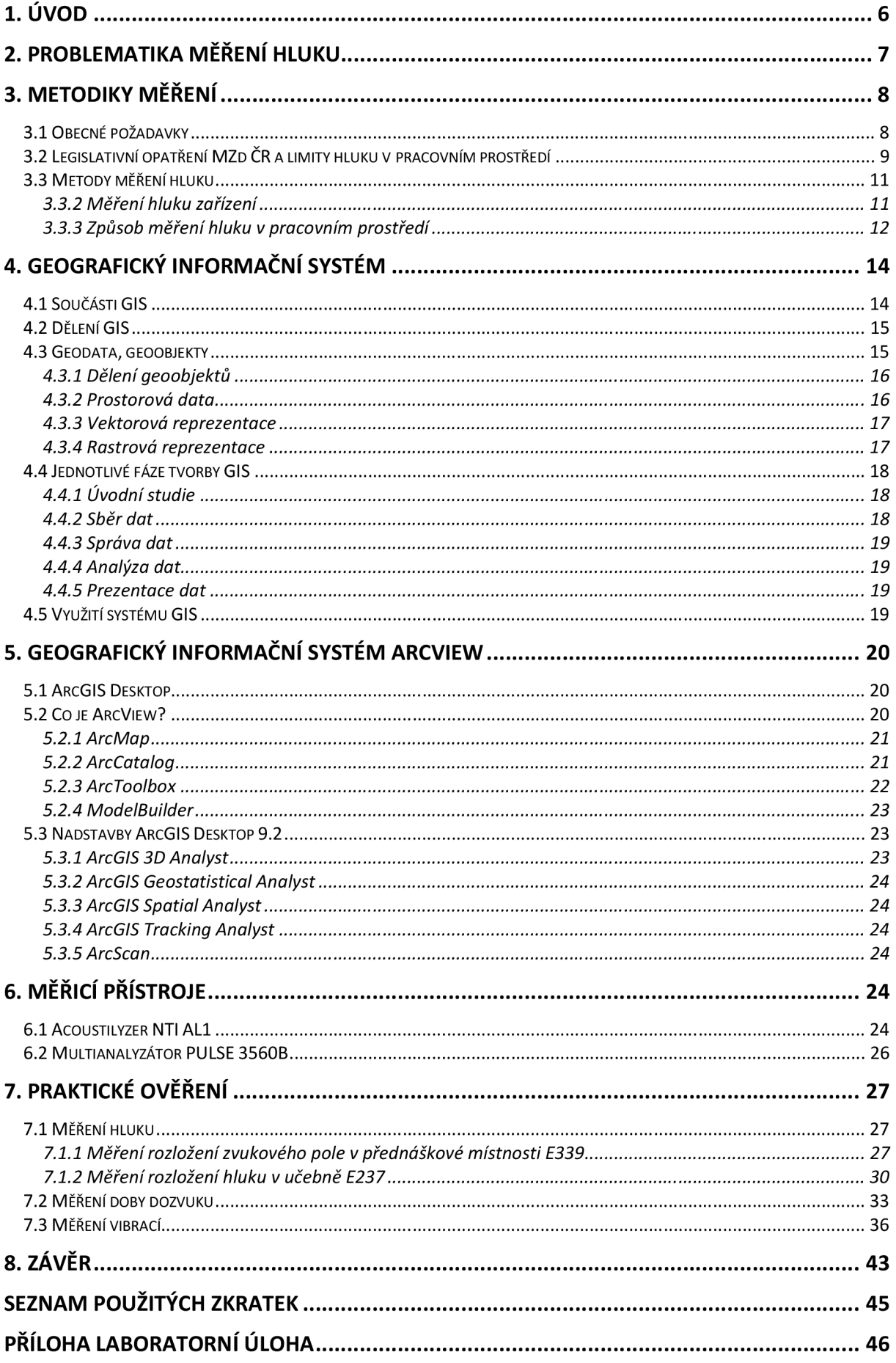

# **1. Úvod**

Zvuk vždy byl a vždy bude součástí našeho každodenního života. Obecně chápeme zvuk jako mechanické vlnění pružného prostředí (kapalného, plynného, pevného). Za zvuk označujeme také kmitočtové složky mechanického vlnění, které můžeme vnímat sluchem.

Zvuk má mnoho funkcí, může pro nás být příjemný (poslech hudby) nebo sloužit jako varování, výstraha (alarm, budík), také jsme díky němu schopni spolu komunikovat a dorozumívat se a mnohé další [5].

Bohužel, ne každý zvuk je nám příjemný, ale naopak může být nepříjemný dokonce i nebezpečný. Takový zvuk se pak označuje jako hluk. Hluk definujeme jako zvuky, které jsou pro člověka nepříjemné, nežádoucí, rušivé nebo nebezpečné. V první řadě má na nás negativní vliv po stránce zdravotní, psychické a společenské. Je nutné podotknout, že hluk není určen pouze svými fyzikálními parametry, ale také hodně záleží na subjektivním vnímání každého jedince. Například pro některé je metalová hudba příjemnou záležitostí, naopak pro jiné je to nepříjemný hluk [5], [1].

Nejhorší vlastností hluku je jeho nebezpečnost. Jeho působení dokáže způsobit přechodné nebo v horším případě trvalé poškození sluchového orgánu. Proto nadmíra hlučnosti je nebezpečná hlavně na pracovištích nebo na místech, kde lidé přetrvávají delší dobu [5].

V oblasti kmitočtů 4000-6000 Hz se začínají projevovat poruchy sluchu profesionálního charakteru, které se projevují nevratným posuvem sluchového prahu. Při tom není vůbec důležité, zda hluk obsahuje tyto kmitočtové složky v převážné míře nebo ne. K poruše sluchu může dojít stejně tak dobře při dlouhodobém vystavení hluku, jako při krátkém impulsním hluku. Za nejnebezpečnější hluky považují impulzní hluk, hluk s vysokými kmitočty a ultrazvuk [1].

Při dlouhodobém působení hluku se nám po pár minutách posouvá práh sluchu. Organismus se přizpůsobuje a vnímá hluk méně hlasitě. Další fázi je sluchová únava, kdy nerozeznáváme změny frekvencí, hlasitosti a změn maskování. Naopak při impulzním hluku (výbuch, výstřel) dochází k akustickému traumatu, který může být trvalý [1].

Hluk je nebezpečný jev, který se v dnešní době snažíme co nejvíce potlačit nebo aspoň zmírnit různými prostředky. Proto se ustanovují limitní hodnoty hluku pro různá místa působení a také proto se hluk měří.

S tím souvisí strategické hlukové mapování, jež představuje prezentaci údajů o stávající nebo předpokládané hlukové situaci s použitím hlukového indikátoru, který ukazuje překročení jakékoliv příslušné platné mezní hodnoty, počet postižených osob v uvažované oblasti nebo počet obydlí vystavených definovaným hodnotám hlukového indikátoru v uvažované oblasti.

Strategická hluková mapa je tedy mapa, určená pro globální posuzování zatížení hlukem z různých zdrojů v dané oblasti nebo pro souhrnné predikce pro takovou oblast.

V této práci se seznamujeme s hlukem jako takovým, dále s jeho metodami měření, limity hluku na pracovištích, je zde rozebírán geografický informační systém (GIS) a s tím spojený software ArcVieW a jeho nadstavby. Nakonec něco málo o měřících přístrojích a závěrem si tyto přístroje a systém ArcView ověříme v praxi.

## **2. Problematika měření hluku**

Veličinou, sloužící k popisu a hodnocení zvuku, je amplituda odpovídající změně tlaku. Nejslabší zvuk zaznamenaný nepoškozeným lidským sluchem je 20 uPa, který vyvolá nepatrnou výchylku ušního bubínku. Zajímavé je, že lidský sluch dokáže snášet hodnoty miliónkrát větší. Z toho je jasné, že vyjadřovat amplitudy zvuku pomocí základních jednotek akustického tlaku (Pa) je nepřehledné a nevhodné, proto se běžně používá logaritmická stupnice a s ní související hladiny s jednotkami decibel (dB) [5].

Decibel je relativní jednotka, vztažená k referenční hodnotě. Na logaritmické stupnici je tímto referenčním bodem prahová hodnota akustického tlaku 20 uPa. Tato hodnota odpovídá hladině 0 dB. Při každém zdesetinásobení akustického tlaku, se zvýší hladina o 20 dB. Nejmenší rozeznatelnou změnou hladin pro lidský sluch jsou 3 dB [5].

Mimo hlasitosti, je dalším faktorem ovlivňující subjektivní vjem zvuku rozdílná citlivost lidského sluchu na různých kmitočtech. V okolí nízkých a vysokých kmitočtů je lidský sluch málo citlivý. Nej citlivější je v oblasti od 2 do 5 kHz [5].

Dále je hodnocení zvuku ovlivněno jeho trváním. Zvuky nepřesahující dobu 1 s, se nazývají impulsovými. Zvuk nepřesahující dobu 70 ms je vnímán s menší hlasitostí než déle trvající, při tom se stejným akustickým výkonem. Pro déle trvající zvuk s proměnou hlasitostí je zaveden pojem **ekvivalentní trvalé hladiny** (1), [5], [1].

$$
L_{AeqT} = 10 \cdot \log(\frac{1}{T} \cdot \int_0^T ((p_{Ai}/p_0)^2 \cdot dt))
$$
 [dB] (1)

Bylo ověřeno, že maximální ekvivalentní trvalá hladina pro plnou regeneraci organismu je pří 8hodinovém působení v 24hodinovém biologickém cyklu 85 dB.

Další možností časového hodnocení hlukové expozice vybraného hlukového děje je pomocí tzv. sekundové hladiny, SEL, LAE (dB). V této situaci je vždy použit měřený akustický tlak p<sub>A</sub> [dB (A)], hodnocený v časovém úseku t<sub>1</sub> a t<sub>2</sub>, je ale vztažen na normovanou hodnotu  $T_0 = 1$ s [1].

$$
SEL = L_{AE} = 10 \cdot \log \left( \int_{t}^{t_2} (p_A / p_0)^2 \cdot dt \right) \tag{2}
$$

Pro přiblížení měřených veličin vlastnostem lidského ucha byly do zvukoměrů, spolu se základním lineárním průběhem *(liri),* zařazeny tzv. **váhové filtry,** které se snaží napodobit měřenou kmitočtovou charakteristiku ke křivkám hladin stejné hlasitosti. V dnešní době se využívá zejména filtr A (někdy i C) a lineární průběh. Pokud používáme váhové filtry, potom se do označení hladin přidává písmeno nebo index A např. L<sub>Aeqt</sub> [1], [4].

## **3. Metodiky měření**

Problematika měření hluku je široká, neboť jej měříme pro různé účely, různé zdroje hluku, požíváme různé hodnotící metody a plno dalších odlišností. Je nutné provést řádnou rozvahu postupu, aby byl výsledek měření přijatelný a tedy i reprodukovatelný a průkazný. V této části jsou uvedeny důležitá kritéria pro různé postupy nebo podmínky měření, a pomáhají ke zvolení optimálního postupu [1].

#### **3.1 Obecné požadavky**

Pokud chceme, aby měření bylo průkazné, nesmíme zapomenout do protokolu či zprávy o měření udat řadu podmínek, při kterých jsme měřili. To je např.: způsob snímání signálu, čas a doba měření, použité hodnoty a jak byly zpracovány [1].

Podle účelu a průkaznosti měření musí být zaznamenána:

- **metoda měření:** norma, předpis;  $\overline{a}$
- **přístrojové vybavení:** měřící, kalibrační a pomocné zařízení;
- **měřené, zaznamenávané veličiny:** počet, četnost, vzorkovací doba, třídní  $\overline{a}$ intervaly;
- **způsob měření:** kmitočtové pásmo, spektrum, dynamické charakteristiky;
- **měřící místo:** umístění snímače, poloha, vzdálenost od zdroje, směrování;  $\sim$
- **charakter sledovaného hluku:** náhodný, ustálený, emisní, imisní, typ zdroje hluku;
- **rušivé signály:** odstup hluku pozadí, průkaznost měřených hodnot;  $\overline{a}$
- **pro hluk zařízení:** jeho provozní podmínky, upevnění, ustavení; L.
- **pro dopravní provoz:** hustota/složení/průměrná rychlost, povrch;
- **doba měření:** datum, čas, doba měření;
- **okolí:** odrazivé a pohltivé plochy, zástavba, porosty, zvlnění terénu;  $\overline{a}$
- **klima:** teplota, vlhkost, směr a síla větru, povětrnost;  $\overline{a}$
- korekce hodnot: vnější podmínky, bylo použito normování dat? Byly vyloučeny extrémní hodnoty?
- **uvádění přípustných, limitních hodnot:** místní podmínky, druh činnosti;
- **prezentace výsledků:** hodnoty, tabulka, graf, časový záznam, mapa izobar;

Často se do zpráv o měření uvádějí pro přiblížení výsledného zhodnocení **limitní hodnoty,** jež slouží také pro hodnocení přípustnosti, avšak nejsou obsahem měření [1].

### v **3.2 Legislativní opatření MZd CR a limity hluku v pracovním prostředí**

V Hygienických předpisech MZd ČSR sv. 37/1977 jsou obsaženy jako celek vyhlášky, týkajících se ochrany pracovního a mimopracovního prostředí před nepříznivými účinky hluku a vibrací, dále nejvyššími přípustnými hodnotami hluku a vibrací, a stanovují způsob měření a hodnocení hluku a ultrazvuku v pracovním prostředí [1].

Pracovní činnosti jsou při 8h pracovní době v hygieně práce rozděleny do několika tříd, které se liší korekcí "k" po 5 dB od základní hladiny  $L_{Az}$ . Náročnost přípustných úrovní vzrůstá od náročné fyzické práce po duševně náročnou práci. Nejvyšší přípustné hodnoty se liší pro různé druhy zvuku. Různé jsou pro ustálený hluk a proměnný hluk, pro impulzní hluk, pro vysokofrekvenční hluk a pro ultrazvuk [1].

#### **A) Ustálený a proměnný hluk**

Pro ustálený a proměnný hluk je nejvyšší přípustná ekvivalentní hladina dána součtem základní hladiny  $L_{Az} = 85$  dB a korekce k<sub>1</sub> [ dB ] podle druhu prováděné práce.

$$
L_{Aeqp} = L_{Az} + k_1 \tag{3}
$$

Přípustné ekvivalentní hladiny zde dělíme podle fyzické práce a duševní práce.

#### **Aa) Fyzická práce**

#### **Aal) Bez nároků na duševní a smyslovou činnost**

- Přípustná korekce  $k_1$  = +5 dB a tedy L<sub>Aeqp</sub> = 90 dB
- Pracovní prostředí: obsluhy strojů v chemickém průmyslu, papírenském průmyslu, obsluha dopravních pásů, nejhrubší práce

#### **Aa2) Bez nároků na duševní soustředění, sledování a kontrolu sluchem a dorozumívání řečí**

- Přípustná korekce  $k_1= 0$  dB a tedy  $L_{Aeqp} = 85$  dB
- Pracovní prostředí: v dílnách, na stavbách, v lesním hospodářství a zemědělství, práce na fréze a soustruhu, kotelny, ...

#### **Aa3) Náročná na přesnost a soustředění**

- Přípustná korekce  $k_1$  = -5 dB a tedy  $L_{Aeqp}$  = 80 dB
- Pracovní prostředí: laboratoře s rutinním provozem, sériové sledování provozu v chemickém průmyslu, potravinářském apod., tiskárny a sazárny, mistři,...

#### **Ab) Duševní práce**

#### **Abl) Rutinní povahy s trvalým sledováním a kontrolou sluchem**

- Práce s běžnými nároky
- Přípustná korekce  $k_1$  = -10 dB a tedy L<sub>Aeqp</sub> = 75 dB
- Pracovní prostředí: závodní laboratoře, kreslírny, konstrukční kanceláře, běžná práce v kancelářích a úřadech, technická kontrola, běžné velíny,...

#### **Ab2) Rutinní povahy s trvalým sledováním a kontrolou sluchem**

Práce s mimořádnými nároky

- Přípustná korekce k<sub>1</sub> = -15 dB a tedy L<sub>Aeqp</sub> = 70 dB
- Pracovní prostředí: využívání paměti, opisování, jednodušší výpočty, vedoucí velkých provozů, dispečeři, velíny velkých elektráren a provozů

#### **Ab3) Vyžadující pozornost, soustředěnost, snadné dorozumění řečí**

- Práce s běžnými nároky
- Přípustná korekce k<sub>1</sub> = -20 dB a tedy L<sub>Aeqp</sub> = 65 dB
- Pracovní prostředí: práce redaktorů, projektantů, konstruktérů, pokladní, telefonní ústředny, radiokomunikace, náročná plánovací práce

#### **Ab4) Vyžadující pozornost, soustředěnost, snadné dorozumění řečí**

- Práce s mimořádnými nároky
- Přípustná korekce k<sub>1</sub> = -25 dB a tedy L<sub>Aeqp</sub> = 60 dB
- Pracovní prostředí: náročné projektové práce, konstrukční činnost, složité matematické výpočty, advokátní kanceláře, ředitelé malých podniků,...

#### **Ab5) Velmi náročná a složitá, spojená s velkou zodpovědností**

- Práce s běžnými nároky: přípustná korekce  $k_1$  = -30 dB a tedy  $L_{Aeqp}$  = 55 dB
- Práce s mimořádnými nároky: přípustná korekce  $k_1 = -35$  dB a tedy  $L_{Aean} = 50$  dB
- Pracovní prostředí: ředitelé, projekční činnost s velkou zodpovědností, práce s nutností rychlého rozhodování, lékaři, zdravotní sestry, učitelé

#### **Ab6) Koncepční s převahou tvořivého myšlení**

- Přípustná korekce k<sub>1</sub> = -40 dB a tedy L<sub>Aeqp</sub> = 45 dB
- Pracovní prostředí: práce vědecké, umělecké, politické, práce v nemocnici, specializovaná lékařská vyšetření, tvorba nových děl,...

#### **B) Impulzní hluk**

Nejvyšší přípustná maximální hladina hluku L<sub>Amaxp</sub> se hodnotí stejně, jako pro ustálený hluk viz 3.2.A. Jeho základní hladina je  $L_{Az}$  = 85 dB.

Stanovení průměrné týdenní expozice impulzního hluku se použije pouze v případě, že pracovní doba v průběhu pracovního týdne není rovnoměrně rozložena, nebo když se hladina hluku při práci v průběhu týdne sice mění, avšak jednotlivé týdenní expozice hluku se neliší o více než 10 dB v ekvivalentní hladině akustického tlaku  $L_{Az}$  od dlouhodobého průměru a při žádné z expozic není překročena hladina maximálního akustického tlaku  $L_{A max} = 107$  dB [2].

#### **C) Vysokofrekvenční hluk**

Přípustný expoziční limit vysokofrekvenčního hluku vyjádřený expoziční hladinou akustického tlaku  $L_{\text{tp},8h}$  v třetinooktávových pásmech o středních kmitočtech 8; 10; 12,5 a 16 kHz odpovídá  $L_{\text{to,}8h} = 75$  dB

Vysokofrekvenčním hlukem je slyšitelný zvuk s tónovými složkami v pásmu kmitočtů vyšších než 8 kHz [2].

#### **D) Ultrazvuk**

Přípustný expoziční limit ultrazvuku vyjádřený expoziční hladinou akustického tlaku L<sub>tp,8h</sub> v třetinooktávových pásmech o středních kmitočtech 20; 25; 31,5 a 40 kHz odpovídá  $L_{\text{to.8h}} = 105$  dB [2].

#### **3.3 Metody měření hluku**

Hluk měříme za pomocí přístrojů nazývaných zvukoměry. Hluk se měří na různých místech, při různých podmínkách a za různým účelem. Toto měření by se dalo rozdělit podle účelu na dva hlavní druhy [1], [4].

- měření hluku prostředí
- měření hluku zařízení

#### **3.3.1 Měření hluku prostředí**

Určujeme akustické veličiny charakterizující hluk v místě pobytu osob na pracovišti nebo v dílně.

Zjišťujeme tyto údaje:

- hladiny hluku v určitém místě nebo prostoru  $\mathbb{L}$
- spektrum hluku  $\overline{a}$

Při měření hluku v pracovním prostředí bývá hodně zdrojů hluku. A jelikož měření má vystihnout skutečné podmínky při práci pracovníka, tak se neprovádějí žádné výrazné úpravy a předpokládá se i měření v poli odražených zvukových vln.

Pro venkovní prostředí je základní přípustná hodnota  $L_{Az}$  = 50 dB. K ní se poté přičítají příslušné korekce. Za zvláštních okolností je možné ještě přičíst korekci +10 dB, a to v prostorech přiléhajícím k dálnicím, komunikacím I. a II. třídy a v místech hlavních městských uzlů. K těmto korekcím lze ještě přičíst korekce na denní dobu [1].

- den 6:00 až 22:00 : korekce 0 dB
- noc 22:00 až 6:00 : korekce -10 dB

#### **3.3.2 Měření hluku zařízení**

Při tomto měření zjišťujeme základní parametry charakterizující zdroj hluku při provozu. Velice důležité je vyloučení všech rušivých zvukových vlivů (např. hluk okolí).

Zjišťujeme tyto údaje:

- hladinu hluku nebo hladinu akustického tlaku ve stanovené vzdálenosti od zdroje
- spektrum hluku
- směrovou charakteristiku hluku

Hluk nesmí podle směrnic překročit v místě hlavy pracovníka hodnoty hladin akustického tlaku nebo hodnoty hluku odpovídající přípustné ekvivalentní hodnotě hluku L<sub>Aegp</sub>. Odvození velikosti této hodnoty v závislosti na vykonávané činnosti je popsána v kapitole 3.2 [1].

#### 3.3.3 **Způsob měření hluku v pracovním prostředí**

Zde si ukážeme některé důležité věci, které nám pomáhají při zjišťování hodnoty hluku v pracovním prostředí a způsob posouzení hlukové zátěže pracujících z hlediska lidského zdraví [3].

#### **• Přesnost měření a hodnocení**

Přesnost měření a hodnocení se provádí ve 3 třídách přesnosti.

a) Podrobné měření a hodnocení

- výsledek se od skutečné hodnoty liší o méně než 0,5 dB
- přístroje s třídou přesnosti I  $\sim$

b) Běžné měření a hodnocení

- výsledek se od skutečné hodnoty liší o méně než 3 dB
- $\overline{a}$ přístroje s třídou přesnosti II

c) Přehledové měření a hodnocení

- výsledek se od skutečné hodnoty liší o méně než 5 dB
- přístroje s třídou přesnosti III

#### **• Měřicí přístroje**

Pro běžná měření hluku se používají přístroje vyhovující ustanovením ČSN 35 6870 o přesných zvukoměrech. Tyto zvukoměry jsou navíc vybaveny indikací přebuzení vstupních a výstupních obvodů a používají se i pro podrobná měření.

Před každým započatým měřením i při jeho konci se provede kalibrace přístrojů pomocí referenčního signálu. Pro dokonalé měření se kalibrace provádí i během měření [3].

#### **• Měřící mikrofon a jeho použití**

Pokud není mikrofon všesměrový, nastavujeme ho vždy tak, aby směřoval k hlavnímu zdroji hluku. K ochraně mikrofonu v agresivním prostředí slouží různé druhy ochranných krytů.

Mikrofon většinou umisťujeme na stativ nebo jiným vhodným způsobem (zavěšení). Při přehledovém měření jej můžeme držet i v rukou. Musíme dbát na to, aby mezi mikrofonem a zdrojem v blízkosti nebyla žádná překážka nebo osoba. Z těchto důvodů je lepší provádět měření v omezeném počtu osob.

Mikrofon během měření nevystavujeme nadměrným otřesům nebo vibracím, nadměrné teplotě nebo vlhkosti a nadměrnému proudění vzduchu. Při proudění vzduchu o větší rychlosti než 3 m/s se používá ochranná krytka [3].

#### **• Povaha hluku**

U zvuku rozlišujeme, zda jde o zvuk ustálený, proměnný nebo impulzní. Zároveň u impulzního zvuku se díváme, jestli je jeho opakovací frekvenci větší nebo menší než 20 Hz. U těchto zvuků se díváme, jestli nejde o zvuk vysokofrekvenční, tj. hluk s výraznými složkami o kmitočtu vyšším než 8 kHz [3].

#### **• Doba působení hluku**

Doba trvání hluku a doba pobytu pracovníků v hluku se zjišťují na všech měřících místech. U impulzního hluku s opakovací frekvencí menší než 20 Hz se zjišťuje celková doba trvání impulzního hluku jako součet dob trvání jednotlivých impulzů. Při měření proměnného přerušovaného hluku se zjišťují také doby trvání hlučných a méně hlučných intervalů a jejich rozložení v průběhu směny [3].

#### **• Určení způsobu měření**

- měření na pracovních místech
	- volí se tam, kde pracovníci zůstávají delší dobu
	- povaha a hodnoty hluku jsou na jednotlivých pracovních místech odlišné
- měření v pracovním prostoru  $\blacksquare$ 
	- volí se tam, kde pracovníci často přecházejí a mění pracovní místa
	- hodnoty hluku se na jednotlivých místech příliš neliší
- měření hlukové zátěže jednotlivce
	- volí se tam, kde pracovníci často mění pracovní místa  $\frac{1}{2}$
	- hodnoty hluku se na jednotlivých místech značně liší
	- hluková zátěž se měří buď přímo (osobní dozimetr) nebo nepřímo (na jednotlivých pracovních místech)

#### **• Volba měřících míst**

Měřící místa volíme tak, aby odpovídala poloze hlavy pracovníků. Pokud měříme bez pracovníků, zvolíme jej ve výšce 150 cm nad podlahou při práci ve stoje a při práci vsedě ve výšce 70 cm nad sedadlem na pracovištích. Pokud měříme s pracovníky, volíme místo 20 cm od ucha, které je blíže zdroje [3].

Při běžném měření v pracovním prostoru se zvolí 5 až 10 měřících míst rovnoměrně rozložených. Volíme taková místa, kde se pracovníci nejdéle zdržují.

#### **• Hluk pozadí**

Hluk pozadí se měří nejlépe před vlastním měřením hluku. Měříme ho na stejných měřících místech a ve stejných veličinách jako hluk na pracovištích. Měření hluku se neprovádí, pokud je jasné, že je mnohem nižší než měřený hluk.

Je-li rozdíl mezi hlukem na pracovišti a hlukem pozadí větší než 10 dB, neovlivňuje hluk pozadí měřenou hodnotu. Je-li rozdíl mezi 4-6 dB, odečtou se od změřených hladin hluku 2 dB. Je-li rozdíl mezi 6-9 dB, odečte se od změřených hladin hluku 1 dB. Je-li hluk pozadí nižší než 4 dB než hluk na pracovišti, není možno použít výsledky pro hodnocení [3].

#### **• Měření doby působení hluku**

Při běžném měření se pobyt pracovníků a doba trvání hluku na jednotlivých měřících místech měří alespoň v 5 časových cyklech v průběhu směny. Celková doba těchto časových cyklů musí být větší než 10% pracovní směny [3].

## **4. Geografický informační systém**

V prvé řadě je dobré vědět, co je to vůbec ten informační systém? Informační systém je sdružení operací, které nám pomohou převést sebraná data do podoby vhodné pro uskladnění a v určité podobě je použít pro určité rozhodnutí [9].

Pojem geografický informační systém, dále již jen GIS, je běžně používán pro označení počítačových systémů orientovaných na zpracování geodat, prezentovaných především v podobě různých map [9].

Výhodou GIS ve srovnání s analogovými mapami je, že důsledně oddělují obě funkce map, tedy ukládání geodat a jejich prezentaci a přidávají ještě další možnosti, jako jsou třeba prostorové analýzy geodat. Stejná geodata pak mohou být snadno aktualizována, analyzována a prezentována různými způsoby a lze tak uspokojit různé požadavky uživatelů.

Tento informační systém nelze celkově popsat pomocí jediné definice, proto si uvedeme aspoň dvě z nich:

*" Geografický informační systém je funkční celek vytvořený integrací technických a programových prostředků, geodat, pracovních postupů, obsluhy, uživatelů a organizačního kontextu, zaměřený na sběr, ukládání, správu, analýzu, syntézu a prezentaci geodat pro potřeby popisu, analýzy, modelování a simulace okolního světa s cílem získat nové informace potřebné pro racionální správu a využívání tohoto světa. "* 

Nebo pomocí jednodušší definice [6]:

*" Geografický informační systém, je systém lidí, technických a organizačních prostředků, který provádí sběr, přenos, uložení a zpracování údajů za účelem tvorby informací vhodných pro další využití v geografickém výzkumu a jeho praktických aplikacích. "* 

Z těchto informací vyplývá, že GIS si nelze představovat pouze jako nějaký systém map a mapových podkladů, ale že oblast jeho využití je daleko rozsáhlejší a je tvořen z více částí jako data, personál a další.

#### **4.1 Součásti GIS**

Plnohodnotný GIS se skládá ze 4 součástí:

- **Hardware** většinou osobní počítač s barevným monitorem, skener pro možnost vstup obrazových dat, tiskárna nebo plotter pro možnost mapového výstupu
- **Software** specializovaná sada programů pro analýzu a vizualizaci geodat
- **Data** nejdůležitější a často finančně nejnáročnější součást GISu
- **• Pracovníci / uživatelé** lidé se znalostmi geografie schopní obsluhovat informační technologie
- **Metody** využití daného GIS, jeho zapojení do stávajícího IS podniku

#### **4.2 Dělení GIS**

GISy se z hlediska technologie a využití dají rozdělit do 4 skupin [9]:

- **Systémy pro digitální mapování** (CAM Computer Aided Mapping) je to oblast pořizování a správy digitální mapy. Mají velké editační možnosti a bývají součástí nebo nadstavbou systému CAD .
- **Informační systémy o území** (LIS Land Information System) umožňují vedení a správu digitálních map. Většina systémů pracuje s daty ve vektorové podobě, to znamená propojení textové databáze s prvky výkresu. Mapy je možno doplňovat textovými daty.
- **Geografické informační systémy** (GIS Geographical Information System) jedná se o složité, rozsáhlé, vektorově orientované systémy vycházející z topologického datového modelu.
- **Systémy pro manažerské mapování** (DMS Desktop Mapping System) jsou to prohlížeče textových a grafických dat v datových strukturách GIS, které k tomu umožňují provádění analýz.

#### **4.3 Geodata, geoobjekty**

Jak již víme geodata jsou data, se kterými GIS pracuje. Geodata se skládají z mnoha různých geoobjektů. Geoobjekt je část modelované reality, kterou je možné na dané úrovní generalizace v GISu modelovat jako jeden objekt. Každý z těchto geoobjektů obsahuje dva druhy informací [8]:

- **•** Prostorová informace tvar, poloha, topologie
- **Neprostorová informace** atributy, specifické pro každý typ objektu

Generalizací v GIS máme na mysli problém toho, jak podrobně chceme realitu modelovat. Např. město lze modelovat jedním objektem, nebo skupinou objektů (budov, ulic, parcel,...) [8].

Jednotlivé vytvářené modely je možné určovat v závislosti na vlastnostech měřených v různých časových intervalech.

Lze je rozdělit do skupin [6]:

- **Statické modely** zachycují aktuální stav geosystému (mapy, naměřené údaje,...)
- **Kinematické modely** zachycují stav geosystému v časových intervalech (opakovaná měření,...)
- **Dynamické modely** zachycují přechod geosystému z jednoho stavu do druhého

#### **4.3.1 Dělení geoobjektů**

Geoobjekty dělíme hlavně podle počtu dimenzí. Všechny objekty na zemském povrchu jsou trojrozměrné, ale do prostředí GIS se transformují podle potřebné úrovně generalizace [8].

- **OD geoobjekty** Jsou to bezrozměrné objekty, body, určují pouze polohu (autobusová zastávka, GSM vysílač,...).
- **ID geoobjekty** Objekty jednorozměrné, úseky čar, konečná délka a nulová plocha (modelování silnic, železnic, řeky,...).
- **2D geoobjekty** Objekty dvojrozměrné, polygony, s konečným obvodem a plochou (modelování ploch lesů, louk, jezer,...).
- **3D geoobjekty** Objekty trojrozměrné, polyhedrony. V GISu se používají jen výjimečně, nejčastěji modelován pomocí tzv. digitálního modelu terénu (DMT,DEM )

#### **4.3.2 Prostorová data**

Pro prostorová data jsou používány hlavně dva modely jejich reprezentace v digitální podobě [9].

A jsou to:

- Vektorová reprezentace dat
- Rastrová reprezentace dat

K těmto reprezentacím je možný vrstvový nebo objektový přístup.

#### **• Vrstvový přístup:**

Data jsou organizována v tematických vrstvách. Tento jednoduchý princip vychází z používaného způsobu při vytváření map v kartografii. Tento způsob zobrazení světa pomocí jednoduchých tematických vrstev nám usnadňuje zorganizovat a pochopit vztahy mezi jednotlivými jevy. Jeho nevýhodou je, že přístup k objektu z hlediska více atributů (ležících v několika vrstvách) je pracnější [9].

#### **• Objektový přístup:**

Je založen na principech objektového programování a v posledních letech se stává oblíbeným. Jeho hlavní znaky jsou [9]:

- každý objekt obsahuje geometrii, topologii, tématiku i chování (metody),
- objekty je možné sdružovat do tříd,
- vytváření hierarchických vztahů mezi objekty
- objekty a metody je možné dělit (linie komunikace silnice železnice)

Nevýhodou je, že není tak zažitý jako vrstvový přístup a je celkem náročný na hardware i na personál.

#### **4.3.3 Vektorová reprezentace**

Vektorová reprezentace se zaměřuje na popis jednotlivých geografických objektů. Ve vektorových mapových vrstvách se ukládají data pomocí bodů a čar. Bod nemá z hlediska geometrického žádný rozměr a je základním elementem s definovanou polohou. Čára je úsečka nebo křivka spojující dva body. V GIS se křivky moc často nepoužívají, jsou nahrazovány lomenými čárami s použitím mezilehlých bodů mezi dvěma koncovými body [9].

Ve vektorové reprezentaci jsou tyto geometrické prvky základním stavebním prvkem:

**Bod (Point)** – Je definován souřadnicemi v prostoru. Může obsahovat informaci o jeho napojení v linii (nenapojený/mezilehlý/koncový bod). Je bezrozměrný, tedy dimenze je 0.

**Linie (Line)** - Je definován jako sekvence sousedících úseček, napojujících se v mezilehlých bodech. Linie je jednorozměrná, tedy dimenze je 1. Topologickým ekvivalentem je hrana.

**Řetězec linií (Polyline)** - Je element, který splňuje tyto podmínky:

- každá linie (hrana) je v řetězci linií pouze jednou,
- krom prvního a posledního uzlu v řetězci, se ostatní uzly se vyskytují přesně ve dvou liniích (hranách), příslušných řetězci,
- pokud se první i poslední uzel vyskytují ve dvou liniích (hranách), je tento řetězec uzavřený,
- řetězec je jednorozměrný, tedy jeho dimenze je 1.

**Plocha (area)** - je definována jako uzavřená linie nebo řetězec linií, tedy první a poslední uzel splývají. Plocha je dvourozměrná, tedy její dimenze je 2.

**Povrch (surface)** - je to plocha s přiřazenými hodnotami v každém jejím bodě, tedy i v bodech vnitřních (např. nadmořská výška). Má dimenzi "2.5".

**Objem (volume)** - není příliš používaný, kvůli jeho náročnosti na výpočet a pro většinu aplikací nám postačí předchozí geometrické prvky. Objem má dimenzi 3.

#### **4.3.4 Rastrová reprezentace**

Na rozdíl od vektorové reprezentace se rastrová reprezentace se používá k modelování veličin, které jsou spojitě definovány na celém modelovaném prostoru. Většinou se využívá pro reprezentaci spojitě se měnících jevů jako třeba digitální model reliéfu nebo nadmořské výšky [9].

Celý prostor je rozdělen na množství malých plošek, jejichž rozměr je tak malý, že velikost hodnoty na jejich povrchu můžeme považovat za konstantní. Tvary plošek mohou být různé (čtverec, trojúhelník, šestiúhelník), ale nejčastěji se používá čtvercová mřížka. Dělení prostoru může být také pravidelné nebo nepravidelné [8].

Mezi ty pravidelné patří plošky čtvercové a šestiúhelníkové. Tyto plošky mají stejný tvar i velikost. Jsou mnohem jednodušší pro ukládání a zpracování údajů, ale zabírají velké místo na disku. Nepravidelné plošky mají různý tvar i velikost. Jsou vhodnější pro reprezentaci reálných lokalit, jejich zpracování je však algoritmicky i výpočetně náročné [8].

#### **4.4 Jednotlivé fáze tvorby GIS**

Celkově lze postup tvorby GIS rozdělit do několika skupin, již od rozboru samotného problému po finální prezentaci dat. Jednotlivé kroky si zde uvedeme.

#### **4.4.1 Úvodní studie**

Ze všeho je nejnutnější před koupí samotného GIS systému nejdříve se zamyslet nad problémem a provést jeho pečlivý rozbor. To z důvodu komplexnosti GISu, jež nabízí velké množství funkcí, které pro náš řešený problém nemusí být potřeba. Jelikož cena těchto systémů může dosáhnout až několika miliónů korun v závislosti rozsahu GIS, a to jak po stránce hardware, software tak i informací zadávaných do systému, které mohou několikrát převýšit cenu přístrojového i programového vybavení [6].

#### **4.4.2 Sběr dat**

Data sbíráme za účelem vytvoření digitální databáze, která je základem budoucího systému. Nejprve je nutné rozvrhnout jaká data a za jakým účelem jsou sbírána, pro vytvoření efektivního modelu.

Sbíraná data získáváme ze všech možných zdrojů informací. V úvahu přicházejí zvláště mapy, náčrty v souřadnicovém systému, údaje z geodetických měření, statistické údaje a další. Při pořizování dat je důležité vybrat vhodný způsob a vhodná technická zařízení., která mi umožní získat data přesná a za vhodnou cenu [6], [9].

Metodu sběru dat lze rozdělit na dvě základní:

#### **• Přímo měřené (primární zdroje)**

- Vstup z geodetických měření (např. terénní zápisky z pozemních geodetických měření). Údaje se zadávají ručně přes klávesnici a převedou se do vektorové podoby, novější přístroje umožňují zápis do digitální podoby rovnou a pak se přenesou do prostorové databáze pomocí COGO systému (coordinate geometry souřadnicová geometrie) [6], [9].
- Vstup fotogrammetrických údajů (data se získávají z rekonstrukce tvaru, velikostí a polohy objektů zobrazených na fotogrammetrických snímcích). Tedy měření se uskutečňuje na fotografii, ne na objektu. Produkuje rastrová data [6], [9].
- Vstup z DPZ (Dálkový průzkum Země). Data se získávají z družicových a leteckých nosičů. Vycházejí s principu, že předměty mohou být identifikovány i z velkých dálek, jelikož vyzařují elektromagnetickou energii [6], [9].

#### **• Sekundární zdroje**

- Přebírání již dříve vytvořených souborů dat. Lze o nich říci, že obsahují chyby získané již během prvního zpracování dat, takže nemohou být přesnější než primární zdroje [6], [9].
- Importování digitálních záznamů (souřadnice, předpisy, databázové tabulky,...) [9].

- Digitalizování analogových záznamů (mapy, snímky, ...), a přitom digitalizováním se myslí převod předlohy do rastrového formátu nebo do vektorového formátu [6], [9].

#### **4.4.3 Správa dat**

Aby algoritmy modelování pracovaly efektivně, je nutné nasbírané data nějak organizovat a uspořádat v promyšlených datových strukturách a zajistit možnost jejich aktualizace [6].

Data jsou dělena třeba na objekty, z nichž každý je jasně identifikován svými parametry, polohou, délkou a dalšími. Každý z těchto objektů je možné přiřadit do nějaké větší skupiny, která má podobnou funkci [9].

Abychom zajistili stejnou informační hodnotu zobrazených prvků, musí být všechny údaje GISu sjednoceny pod jednotným referenčním systémem. Souřadnicový systém je zde třírozměrný nebo rovinný. Třírozměrný systém je buď kartézský, nebo sférický [6].

#### **4.4.4 Analýza dat**

Analýza dat patří mezi nejdůležitější části procesu, jelikož bez ní by byly veškerá nasbíraná data pouze informativní. Tato část se zabývá řešením různých problémů, které by bez tohoto systému byly velice obtížné, ne-li nemožné. Tento systém dokáže vyřešit velké množství úkolů, jako je třeba vyhledávání podle polohy nebo různých podmínek, prostorové uspořádání, tvorba hlukových map, modelování a mnohé další [6].

#### **4.4.5 Prezentace dat**

Pokud máme data již zanalyzované, budeme také chtít vidět nějaké výsledky. To můžeme jak v digitální formě, tak v grafické. K tomu slouží prohlížečky, které zobrazují data přímo na obrazovce a umí také jednodušší analýzy. Data je možné vidět jako rastrové obrázky, videa, 3D animace atd. Grafické výstupy jsou především plány, mapy, výkresy, tabulky atd. [6].

#### **4.5 Využití systému GIS**

Využití GISu je nepřeberné množství, a to i navzdory tomu, že je to mladá technologie. Z toho můžeme usoudit, že s postupem času se využití tohoto systému bude zvyšovat. Zpravidla se využívá pro např. územní plánování, kde obsahuje informace o území, polohu objektů atd. Lze pomocí něj zaznamenávat hustotu dopravy, stav silnic a dálnic, hlukové mapy v daném území a při včasné aktualizaci, nám tak pomáhá zlepšovat problémy např. s plynulostí dopravy, omezováním hluku v postižených oblastech atd. [6].

## **5. Geografický informační systém ArcView**

Pro zpracování dat budeme využívat nástroj ArcView, který je prvním ze tří úrovní řady ArcGIS Desktop verze 9.2. Celý ArcGIS je tvořen mnoha dílčími části, díky kterým dokáže řešit problémy všech druhů, ale pro konkrétní typ problému by postačili jen některé části. Proto je dobré, aby si uživatel dobře rozmyslel, k čemu bude program využívat, než si tento systém pořídí, jelikož každé jeho rozšíření je finančně velice náročné. V této kapitole si popíšeme strukturu celé sady ArcGIS, architekturu části této sady programu ArcView, k tomu si uvedeme nějaké jeho nadstavby a jejich funkce.

#### **5.1 ArcGIS Desktop**

ArcGIS Desktop není samostatný program, je tvořen několika produkty [7]:

- ArcView Poskytuje rozsáhlé nástroje pro tvorbu map a získávání informací z map, dále obsahuje jednoduché nástroje pro editaci a prostorové operace.
- ArcEditor Je pracovním nástrojem pro automatizaci a shromažďování GIS dat určenou pro tvorbu a správu dat ve formátu geodatabáze, shapefile a dalších. Obsahuje všechny možnosti, které obsahuje ArcView, ale navíc dokáže editovat všechny typy geodatabází.
- ArcInfo Je to nejrozsáhlejší část sady ArcGIS, jelikož obsahuje všechny funkce jako ArcView a ArcEditor. Navíc obsahuje kompletní sadu nástrojů v aplikaci ArcToolbox, která umožňuje pokročilé zpracování prostorových dat.

Všechny tyto části mají společnou architekturu, což pro uživatele těchto aplikací znamená, že mohou mezi sebou sdílet všechna data. Mapy, data, symboly, mapové vrstvy, uživatelské nástroje a rozhraní atd. mohou být mezi sebou vyměňovány a sdíleny mezi všemi třemi produkty. Také to má výhodu podobného ovládání těchto aplikací, takže pokud se naučíte v jednom programu, tak lehce zvládnete i ostatní [7].

Pro naši potřebu si vystačíme se základním produktem ArcView, který obsahuje všechny potřebné funkce. K tomu si tu navíc uvedeme ještě některé nadstavby ArcGIS Desktop, které si tu dále stručně popíšeme.

#### **5.2 Co je ArcView?**

Jak jsme si už řekli v úvodu, tak ArcView je první ze tří úrovní řady ArcGIS Desktop. Tento produkt není samostatný program, ale je tvořen dalšími aplikacemi. Verze ArcView 9 je tvořena sadou aplikací: ArcMap, ArcCatalog, ArcToolbox a ModelBuilder. ArcView je velice silný nástroj pro tvorbu map a zpráv, také pro získávání informací z map pomocí mapových analýz [7].

#### **5.2.1 ArcMap**

Tato aplikace je ústřední aplikací celého systému ArcView, pomocí které zpracováváme všechny mapové úlohy zahrnujících kartografii, analýzy prostorových dat nebo editaci dat. Tato aplikace umožňuje dva různé pohledy na mapu. A to je buď zobrazení geografických dat, nebo zobrazení mapy výkresu [7].

Při zobrazení geografických dat pracujeme s jednotlivými geografickými vrstvami. Můžeme zde měnit symboliku, analyzovat různé situace a kompilovat datové sady GIS. Pomocí okna s tabulkou obsahu, kde máme zobrazené různé vrstvy, se v nich snadno orientuje a jednotlivé vrstvy se lehce editují [7].

V zobrazení výkresu mapy, se pracuje s mapovými stránkami obsahujících nejen geografická data, ale také obsahují různé mapové prvky, jako jsou např. měřítka, legendy, severky a referenční mapy [7].

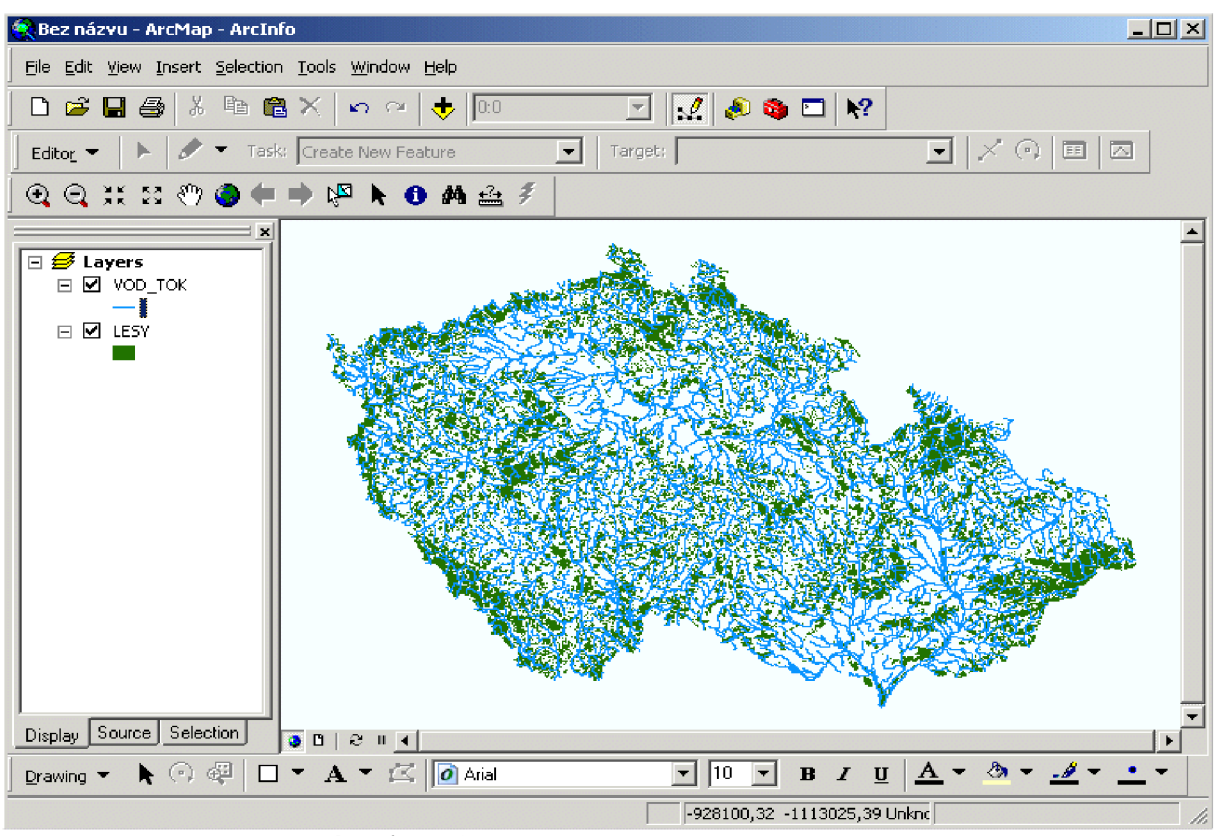

**Obrázek 1:** Ukázka vzhledu aplikace ArcMap

#### **5.2.2 ArcCatalog**

ArcCatalog svými funkcemi pomáhá organizovat a spravovat data GIS jako jsou mapy, glóby, datové sady, metadata a služby. Dále umožňuje tvorbu, prohlížení, vyhledávání, zápis a správu geografických informací či metadat. Také umožňuje vyhledávání geodat na místních sítích nebo přes internet. Pomocí něj definujeme, importujeme a exportujeme schémata a návrhy geodatabází [7].

ArcCatalog se svým vzhledem velice podobá klasickému průzkumníku, ale nabízí mnohem více funkcí. Je tvořen hlavní nabídkou a dvěma základními okny. V levém okně vidíme adresářovou strukturu dat daného počítače, pravé okno slouží pro detailní náhled na soubor. Všechna data v této aplikaci vytvořená, jsou pak připravená k zobrazení v aplikaci ArcMap.

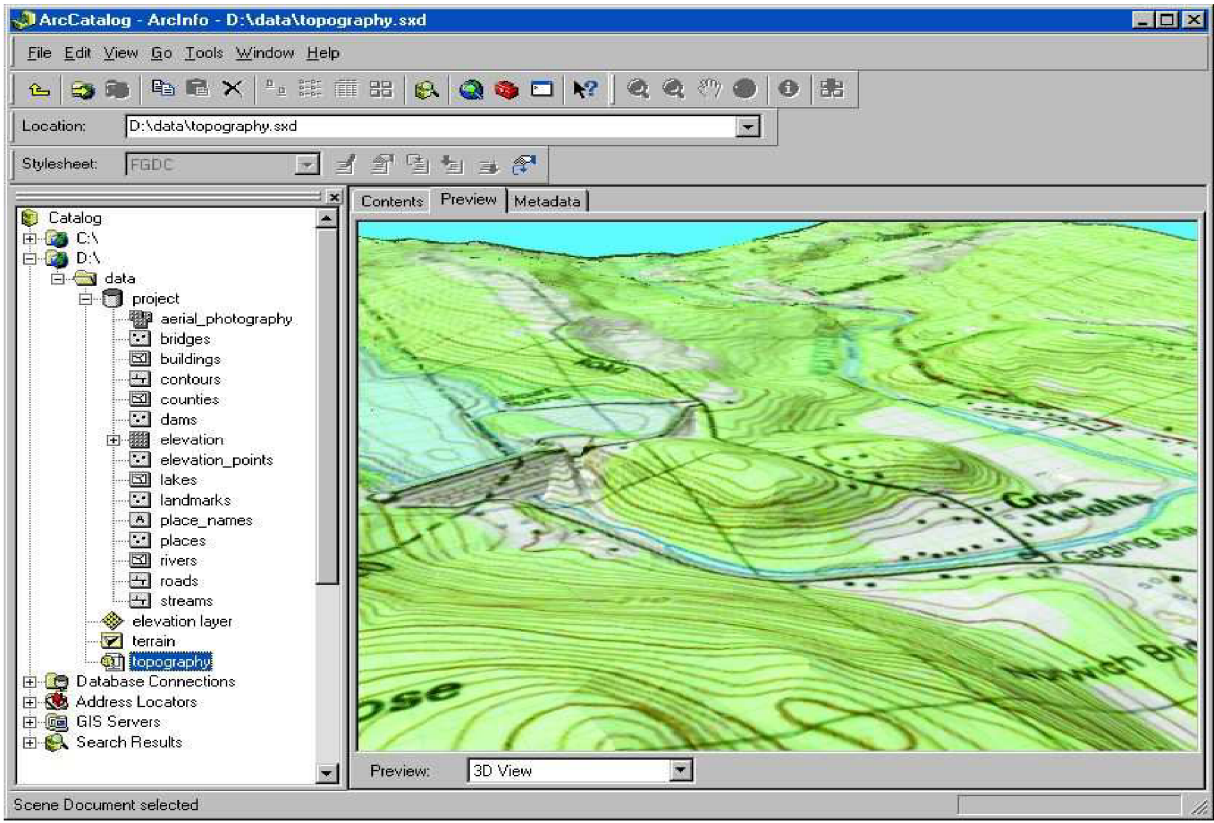

**Obrázek 2:** Ukázka vzhledu aplikace ArcCatalog

#### **5.2.3 ArcToolbox**

ArcToolbox je aplikace pro zpracování prostorových dat, přičemž je obsažen jak v ArcView, tak i v ArcEditor a Arclnfo. A jeho počet nástrojů pro analýzu je u každého produktu jiný. ArcView obsahuje základní sadu nástrojů pro jednoduché načítání a převod dat a základní analytické nástroje. Naproti tomu produkt Arclnfo má tuto aplikaci plně vybavenou všemi funkcemi, které dovedou spravovat data, konverzi dat, vektorové analýzy, geokódování, statické analýzy a zpracování dat ve formátu coverage [7].

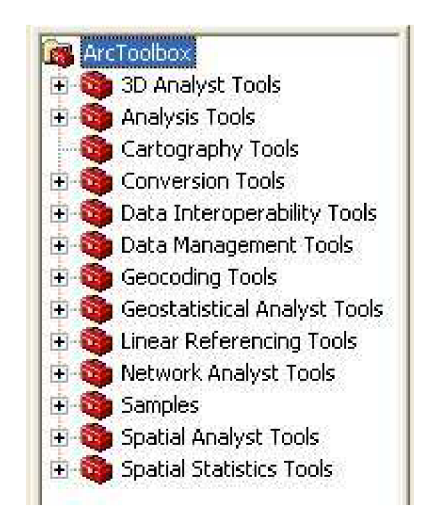

**Obrázek 3:** Ukázka vzhledu aplikace ArcToolbox

#### **5.2.4 ModelBuilder**

Tato aplikace je určená pro návrh a implementaci modelů zpracování prostorových dat, které mohou zahrnovat nástroje skripty a data. Takto vytvořené modely slouží jako diagramy postupů, které seřazují řadu nástrojů a dat, za účelem znázornit jednotlivé kroky pro řešení rozsáhlých úloh GIS. Do modelu se pak dají přetahovat požadované nástroje a datové sady, spojovat je a vytvořit tak posloupnost prováděných kroků. Vybrané údaje se zpracovávají pomocí vložených nástrojů ArcToolbox a jejich pořadí je určeno šipkami [7].

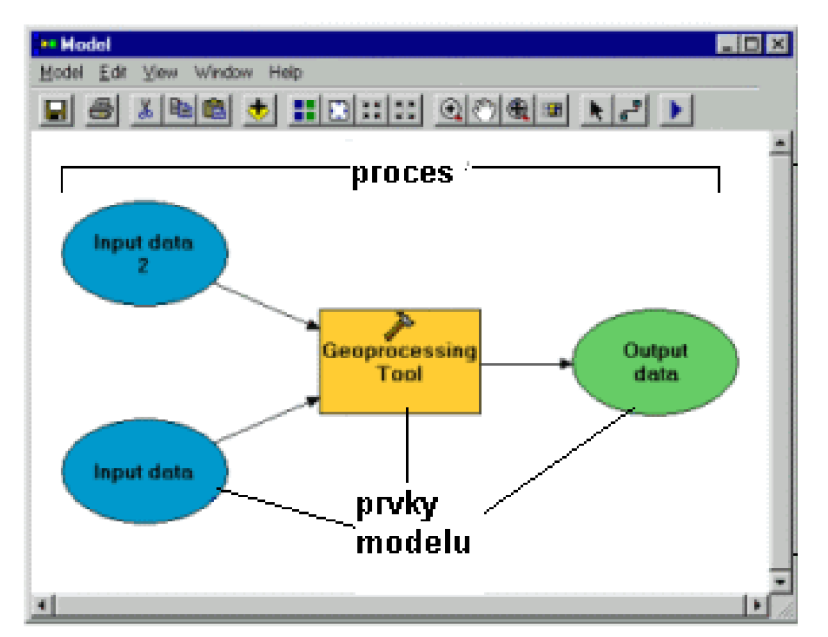

**Obrázek 4:** Ukázka vzhledu aplikace ModelBuilder

#### **5.3 Nadstavby ArcGIS Desktop 9.2**

ArcGIS se dokáže vypořádat s velkou škálou problému, ale samotný program tohle vše nedokáže. K tomu mu pomáhají jeho nadstavby, kterých je opravdu mnoho. Každá z těchto nadstaveb je určena k řešení různých problémů, jako je např. práce s rastrovými daty, 3D analýza atd. O tyto nadstavby lze rozšířit všechny tři produkty ArcView, ArcEditor a Arclnfo. Protože má nadstaveb opravdu hodně, uvedeme si jen pár pro nás nejužitečnějších.

#### **5.3.1 ArcGIS 3D Analyst**

Jedním z problému vytvořit přesvědčivý model "reálného světa" je jeho převedení do trojrozměrného modelu na počítači. K tomu nám pomáhá rozšíření o nadstavbu 3D Analyst.

ArcGIS 3D Analyst efektivně zobrazuje a analyzuje data reprezentujících povrch. Poskytuje nástroje pro tvorbu 3D povrchů a jejich analýzu (orientace svahů, sklon, viditelnost, profil,...). A na základě tvaru terénu přidává datům GIS třetí rozměr.

Jádrem této nadstavby je aplikace ArcGlobe, která poskytuje rozhraní pro prohlížení mnoha vrstev GIS dat a pro tvorbu a analýzu povrchů. Pomocí této nadstavby je možné také spravovat datové sady typu terén. Zdrojem těchto dat jsou většinou LIDAR, SONAR a fotogrammetrická zařízení [10].

#### **5.3.2 ArcGIS Geostatistical Analyst**

Tato nadstavba se zaměřuje na modelování povrchu pomocí naměřených hodnot v diskrétních bodech. Pro výpočet hodnot povrchu používá metody interpolace kriging a IDW. Nástroje pro zkoumání prostorových dat umožňují pochopit jejich podstatu: jejich rozložení, lokální a globální odchylky, globální trendy, odchylky mezi datovými sadami a další. To znamená, že tato nadstavba se zabývá předpovědí spojitě se měnících hodnot nebo pravděpodobností jejich zvýšení v dané oblasti (míra ozónu, znečištění,...) [10].

#### **5.3.3 ArcGIS Spatial Analyst**

Spatial Analyst obsahuje nástroje pro prostorové modelování a analýzu, které umožňují vytvářet, zobrazovat, dotazovat a analyzovat rastrová data. Obsahuje více než 200 funkcí pro zpracování rastrových dat, které se dají využít v rámci geoprocesingu v prostředí ArcGIS Desktop. Také dokáže kombinovanou analýzu vektorových a rastrových dat.

Pomocí něj můžete vyhledávat vhodné lokace, vypočítat cenu cesty z jednoho bodu do druhého, předpovídat vznik požáru, určit míru znečištění a mnohé další [10].

#### **5.3.4 ArcGIS Tracking Analyst**

Tracking Analyst umožňuje opakovaně přijímat data o poloze nebo vlastnostech prvku. Díky tomu lze sledovat změny hodnot atributů daných míst během určené doby nebo trasu pohybů daných prvků. Dále nám umožňuje např. vykreslování vrstev s časově závislými daty, barevnou symbolizaci času (zobrazení stáří dat), přehrávání časových histogramů a mnohé další funkce [10].

#### **5.3.5 ArcScan**

Přidává nové editační možnosti k produktům ArcEditor a Arclnfo, jako je editace rastrů a skenovaných papírových mapových podkladů. Z naskenovaných map nebo náčrtů, nám dokáže automaticky nebo poloautomaticky generovat vektorové data, což usnadňuje získávání dat. Tato nadstavba nám umožňuje např. vytvářet vrstvy rovnou z rastrového podkladu, automatické nebo poloautomatický převod z rastrových dat na vektorové atd. Využitím jeho funkcí lze jeho převod na vektorová data zpřesnit a zefektivnit [10].

## **6. Měřicí přístroje**

V této kapitole si popíšeme základní parametry a vlastnosti jednotlivých přístrojů, které byly použity pro měření akustického tlaku a vibrací. A to hlukoměru Acoustilyzer NTI AL1 a multianalyzátoru PULSE 3650 B.

#### **6.1 Acoustilyzer NTI AL1**

Acoustilyzer je ruční nástroj s širokou škálou funkcí pro akustická měření, jako je testování a sledování hladiny akustického tlaku při koncertech, v místnostech nebo dále měření akustiky řeči atd. [12].

Acoustilyzer provádí měření akustického tlaku podle následujících norem:

- Německo, DIN 15905-5, vydání: 2007-11
- Švýcarsko, Schall-und Laserverordnung SLV 2007

Tento nástroj umožňuje spojení s počítačem prostřednictvím standardního USB rozhraní. Praktická směs elektrických a akustických funkcí z něj dělá velice silný nástroj pro měření hluku [12].

Pro představu co tento přístroj dokáže si uvedem některé z jeho funkcí [12]:

- Měření akustického tlaku Zobrazuje skutečné zvukové spektrum, a to bez přerušení probíhajícího měření hladiny akustického tlaku. Všechny výsledky měření mohou být uloženy do interní paměti přístroje.
- **RT A (Real Time Analyzer)** Toto zajišťuje vysokou rychlost měření s volitelným oktávovým pásmem frekvenčního rozsahu. Uložená spektra mohou být průměrována nebo kombinována pomocí dostupných matematických funkcí.
- **Zoom FFT** Vysoce rychlé měření, zajišťuje rozlišení až 0,7 Hz přes celý frekvenční rozsah. Je to ideální nástroj pro vizualizaci hřebenových filtrů a účinků v úzkém pásmu. Dále má funkci podrobného kurzoru na obrazovce a ukládání dat.
- **Delay Time** Funkce pro měření nastavení reproduktorů, která se provádí mezi elektrickým vstupem AL1 a vestavěným mikrofonem. Automatický výpočet rozdílu zjednodušuje a ověřuje správné zpožďovací opatření pro větší haly a hlediště.
- **Elektrické měřící funkce** Kromě ověřování polarity u reproduktorů a systémů, obsahuje základní funkce pro měření elektrické úrovně RMS a zkreslení. Jedinečná chytrá funkce, jako je "bilanční ukazatel" (ihned zobrazuje problém vyvážený/nevyvážený připojených signálů), což podporuje rychlé ladění audio systémů
- **RT60, doba dozvuku** tato funkce slouží pro měření doby dozvuku nebo ozvěn v oktávových pásmech (63 Hz - 8 kHz). Jednotlivé výsledky jsou zobrazeny pomocí ukazatelů.

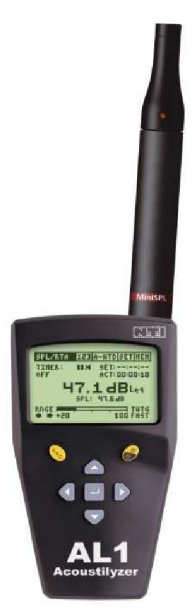

**Obrázek 5:** Acoustilyzer NTI AL1 s mikrofonem MiniSPL

Tento přístroj pro získání zvukových signálů využívá mikrofon. NTI firma nabízí dva různé mikrofony, které jsou pro něj nejvhodnější. Tyto dva mikrofony si zde uvedeme a krátce popíšeme [12].

- **MiniSPL** Je ideálním doplňkem pro tento přístroj. Nepotřebuje žádný externí zdroj, protože se napájí sám. Je to velice přesný a lehce ovladatelný mikrofon pro dostupná měření. Dovoluje dlouhé kabelové propojení mezi analyzérem a mikrofonem, až na několik set metrů. Je vhodný ve spojení s počítačem, který obsahuje měřící systém a kvalitní zvukovou kartou.
- **M2010** Tento mikrofon je určen pro přesné měření akustiky. Je vhodný zejména pro aplikace s omezeným prostorem. Tento mikrofon je optimalizován pro měření v bytech, free-reakcí v oblasti audio rozmezí 20 Hz - 20 kHz .

#### **6.2 Multianalyzátor PULSE 3560B**

Tento systém od firmy Briiel & Kjaer je univerzální systém pro analýzu hluku a vibrací. Je složen ze zařízení pro sběr dat a s počítače s rozhraním LAN s nainstalovaným softwarem pro analýzu [13].

PULSE 3560B má 5 vstupů pro měření dynamických veličin a jeden výstup. Dále je vybaven síťovým konektorem LAN pro propojení s PC. Napájen je buď síťovým adaptérem, nebo bateriemi, které vydrží až pětihodinový provoz. Je v kompaktním a robustném pouzdře pro každodenní měření v průmyslových a těžkých podmínkách. Dokáže měřit současně na všech pěti kanálech v kmitočtovém rozsahu do 25,6 kHz . Pro tichý provoz lze vypnout jeho chladicí systém, pokud by došlo k přehřátí, provede se automatický restart [13].

Jeho dodaná programová výbava zvládne různé druhy analýz. Jeho základní verze umožňuje provádět rychlou Fourierovu transformaci (FFT), analýzu 1/n oktávovými filtry nebo celkový rozbor hluku se současným měřením exponenciální, lineární, impulzní a špičkové úrovně. Tento systém dovoluje používat více analyzátorů současně, měření hluku v reálném čase a vícekanálovou analýzu (až 200 kanálů současně). Navíc umožňuje ukládání dat pro další zpracování nebo jejich export [13], [4].

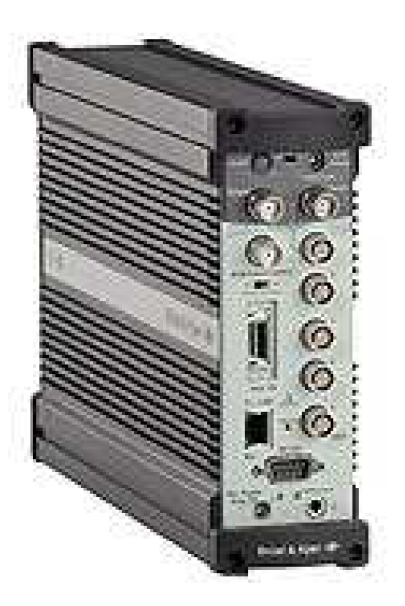

**Obrázek 6:** Multianalyzátor PULSE 3560B

## **7. Praktické ověření**

Zde byly ověřeny funkce měřících přístrojů a použitelnost systému ArcView v praxi. Bylo provedeno základní měření akustického tlaku v místnostech pomocí hlukoměru Acoustilyzer NTI AL1 a multianalyzátoru PULSE 3560B a naměřené hodnoty byly zpracovány pomocí ArcView.

#### **7.1 Měření hluku**

Pro měření hluku bylo změřeno několik různých variant. Akustický tlak byl měřen ve dvou různých místnostech a při různých situacích. Bylo změřeno rozložení zvukového pole reproduktorů v místnosti E339 pří puštěném signálu bílého šumu a v učebně E237 bylo změřen hluk pro zapojenou ruční vrtačku.

#### **7.1.1 Měření rozložení zvukového pole v přednáškové místnosti E339**

Pro tento typ měření bylo k dispozici speciální CD s různými testovacími signály, ze kterého byl požit signál bílého šumu. Tento signál byl vysílaný přes reproduktory napojené k PC.

Měřilo se za pomocí ručního přístroje Acoustilyzer NTI AL1 , se kterým bylo snadné se přemisťovat a tím nebylo měření zbytečně komplikované. Bylo zvoleno 21 měřících míst rovnoměrně rozmístěných v oblasti největšího výskytu osob. To znamená hlavně v blízkosti lavic, katedry a tabule. Jiná místa byly pro naše měření irelevantní.

Mikrofon byl u lavic a katedry umístěn v pozici hlavy posluchače, což znamená asi 70cm nad úrovní sedadla a u tabule v úrovni asi 160cm nad zemí. V každém případě byl mikrofon otočen směrem ke zdroji hluku.

Akustický tlak byl měřen za pomocí váhového filtru typu A, který přiblížil měřenou veličinu vlastnostem lidského ucha. Měření v každém bodě trvalo kolem lOs, kvůli občasným výkyvům způsobeny lidským faktorem. Tím jsme dosáhli přesnějších výsledků. Před samotným měřením bylo provedeno měření hluku pozadí, jehož odstup byl větší než lOdB, takže neměl vliv na naměřené hodnoty akustického tlaku.

Pro větší názornost a rozdíl v rozložení zvukového pole byl změřen případ při obou funkčních reproduktorech a případ při jednom funkčním reproduktoru. Naměřené hodnoty byly zpracovány v informačním systému ArcView a následně v něm byly vytvořeny mapy zvukového rozložení pro oba případy viz obrázky č. 8,10.

Měření proběhlo ve čtvrtek 12. března 2009.

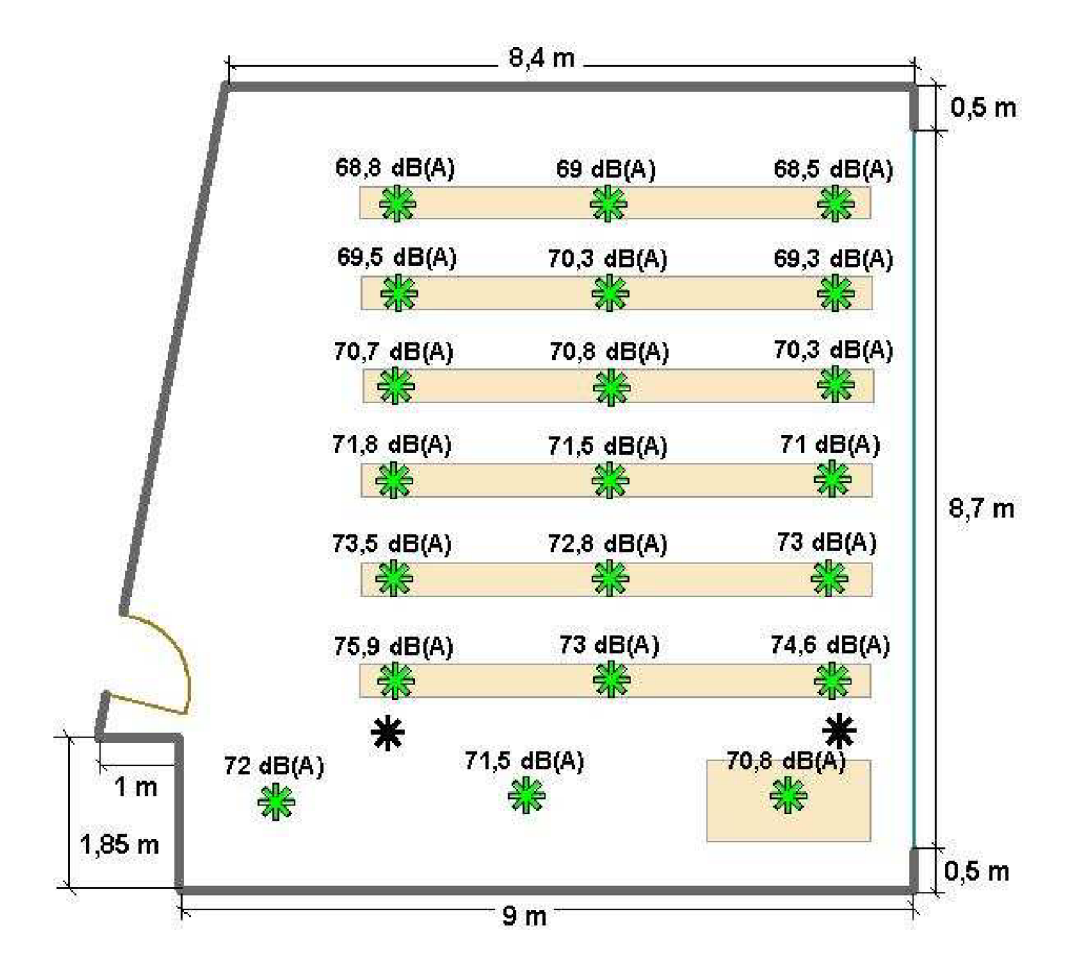

**Obrázek 7:** Rozložení měřících bodů pro 2 reproduktory v místnosti E339

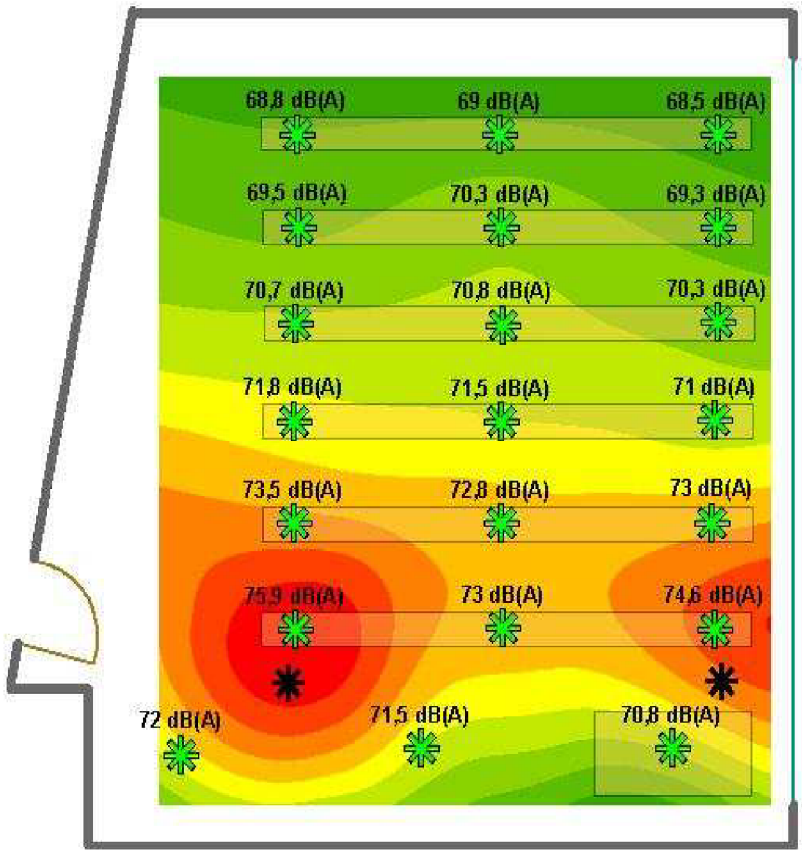

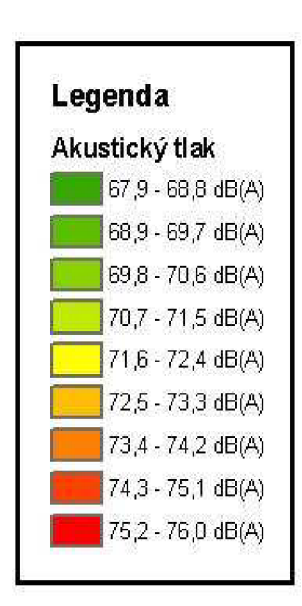

**Obrázek 8** : Mapa zvukového rozložení pole pro 2 reproduktory v místnosti E339

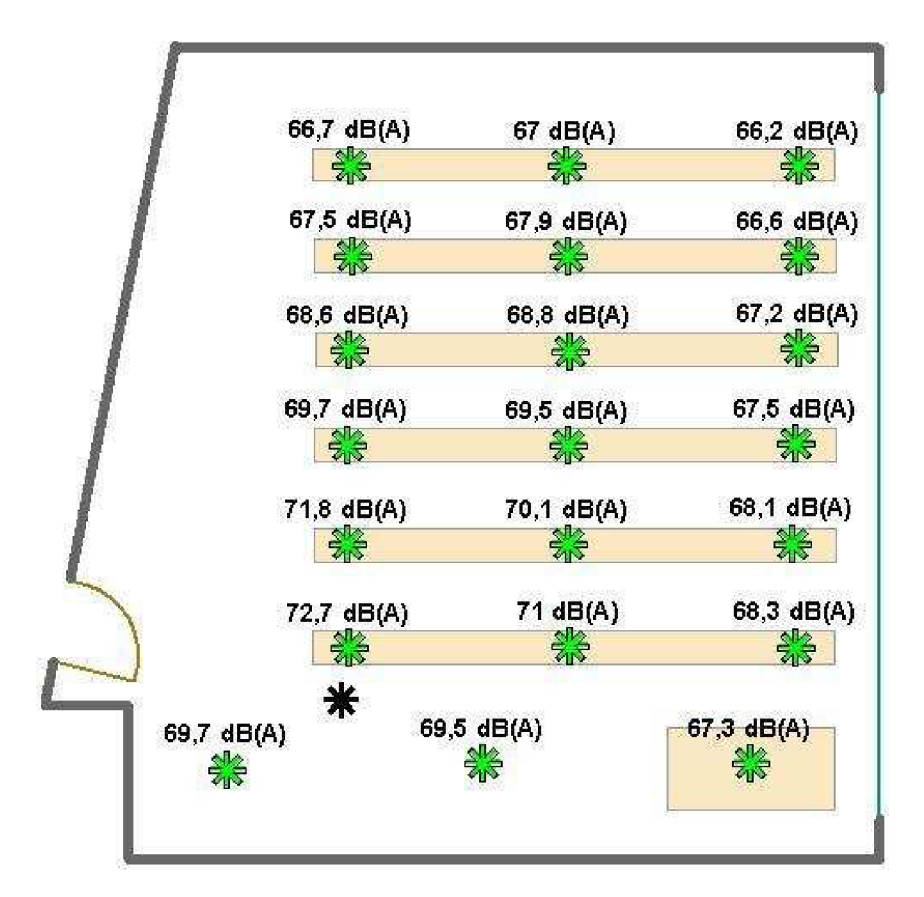

**Obrázek** 9: Rozložení měřících bodů pro 1 reproduktor v místnosti E339

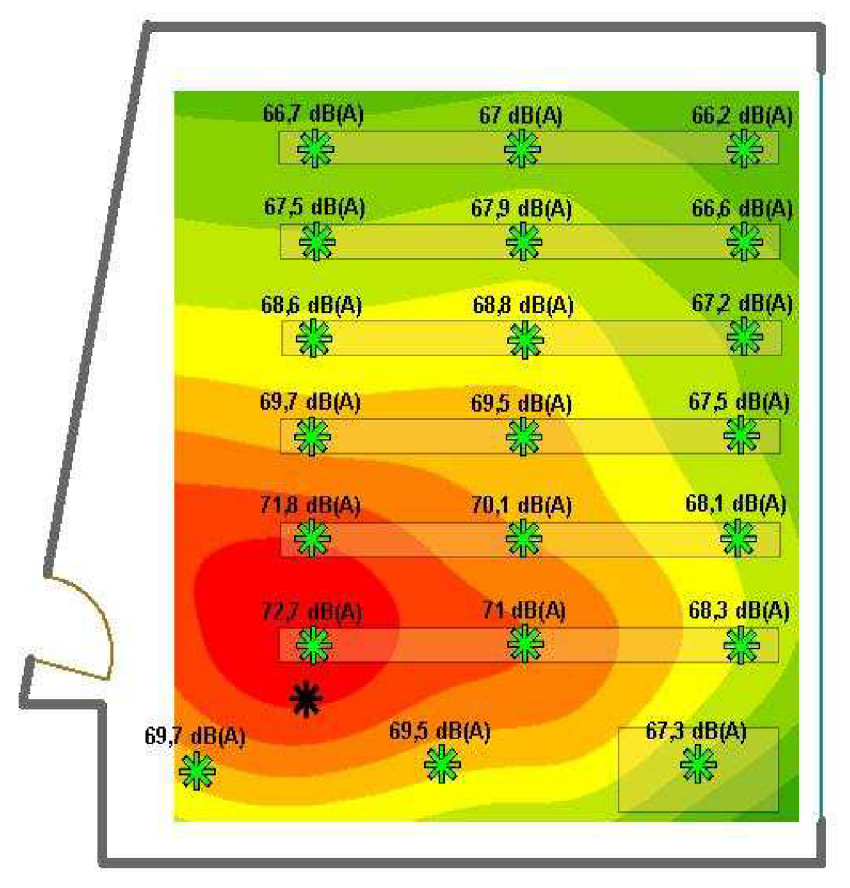

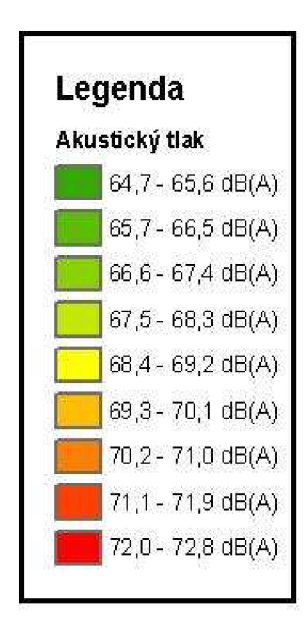

**Obrázek 10:** Mapa rozložení zvukového pole pro 1 reproduktor v místnosti E339

Při obou funkčních reproduktorech je hodnota akustického tlaku nejvyšší v první lavici na obou krajích přímo před reproduktory. Akustický tlak na straně u dveří je o něco vyšší než hodnoty naměřené na straně s oknem. To je způsobeno tím, že stěny mají větší akustickou odrazivost plochy než skleněné okno. Směrem k zadním lavicím lze říci, že hodnota akustického tlaku klesá přibližně o 0,9 dB za metr. Maximální rozdíl akustických hodnot mezi první a poslední lavicí byl 7,4 dB. Vzhledem k tomu, že lidské ucho dokáže rozeznat změnu akustického tlaku o velikosti 3 dB, lze říci, že v zadních lavicích je slyšet méně, ale rozdíl není tak velký.

V druhém případě, kdy je funkční pouze jeden reproduktor, je vidět rozdíl hlavně v šíření akustického signálu. V prvním případě se signál šířil od zdroje do zadních lavic "rovnoměrně" po obou stranách, naopak zde se šíří od zdroje do zadních lavic pouze z levé strany. To má za následek větší pokles akustického tlaku hlavně v předních lavicích, v zadních lavicích není pokles již tak znatelný. Maximální rozdíl akustických hodnot mezi první a poslední lavicí byl 10,5 dB. Lze tvrdit, že zvuk se v místnosti rozkládá rovnoměrně a akustika místnosti je vhodná pro funkci přednáškové místnosti a učebny.

#### **7.1.2 Měření rozložení hluku v učebně E237**

Zde byla jako zdroj hluku zvolena ruční vrtačka neznámého typu s příkonem 360W a s rychlostí otáček 580 o/min. Hluk vydávaný vrtačkou má proměnný charakter se smíšeným spektrem. Pří měření byla vrtačka po celou dobu zapnutá a umístěna v rohu místnosti. Vrtačku můžeme považovat za bodový zdroj hluku.

Pro měření byl opět pro snadnější manipulaci zvolen přístroj Acoustilyzer NTI AL1 . V místnosti bylo zvoleno 20 měřících míst rovnoměrně rozložených po celé místnosti. Mikrofon byl umístěn na pracovních místech v úrovni hlavy, tedy asi 70cm nad sedadlem, a mimo pracovní místa asi 160cm nad zemí. V každém bodu měření byl mikrofon otočen směrem ke zdroji hluku.

Hodnota akustického tlaku byla opět změřena za pomocí váhového typu filtru A . V každém bodě probíhalo měření asi lOs, abychom mohli odečíst ustálenou hodnotu. Opět byl před samotným měřením změřen hluk pozadí, který měl odstup větší než lOdB, takže neovlivňoval naměřené výsledky. Jednotlivé výsledky byly opět zpracovány pomocí informačního systému ArcView a byla vytvořena hluková mapa místnosti.

Měření proběhlo ve čtvrtek 24. Března 2009.

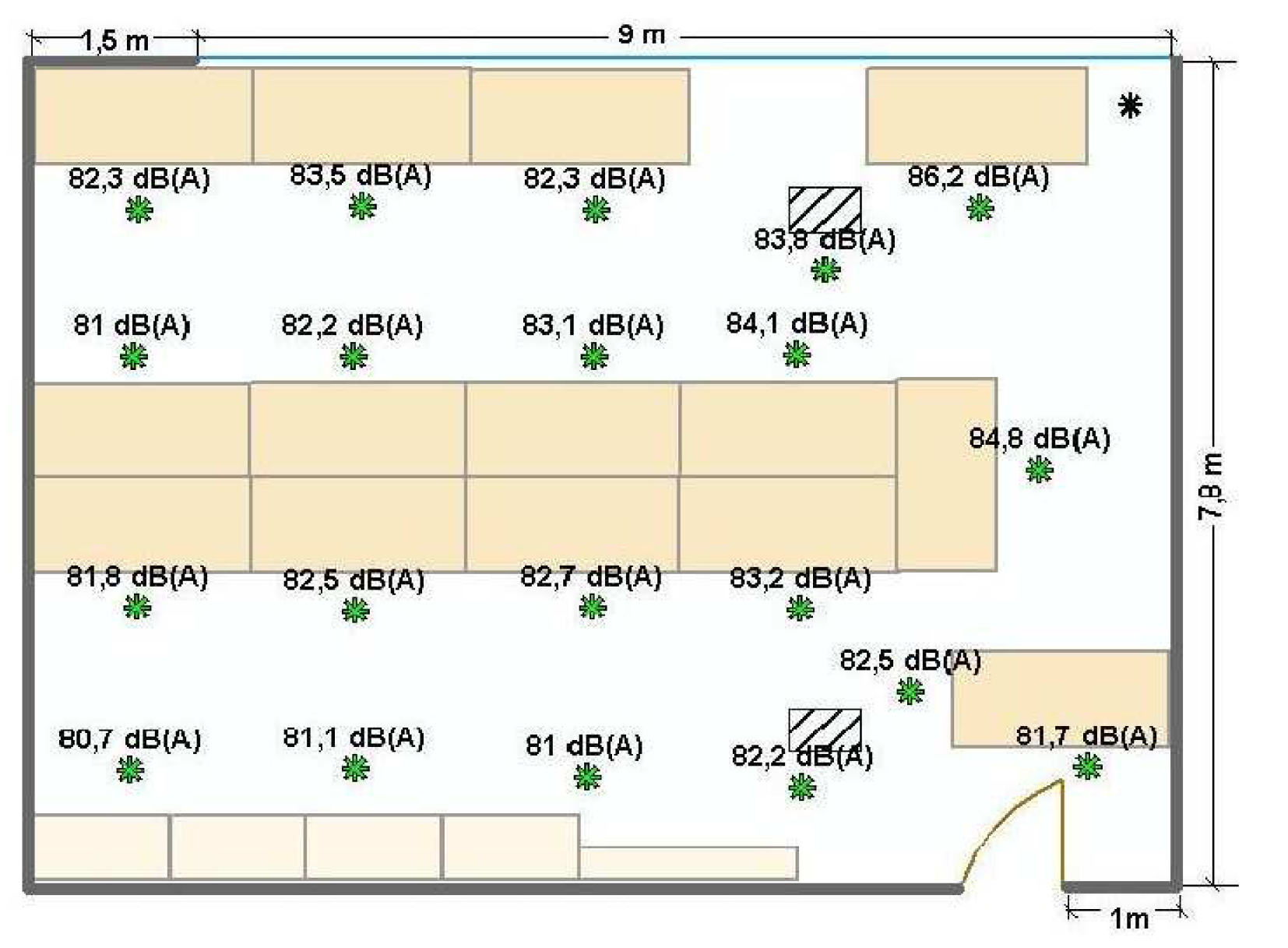

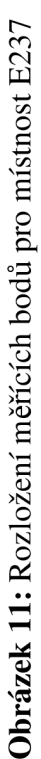

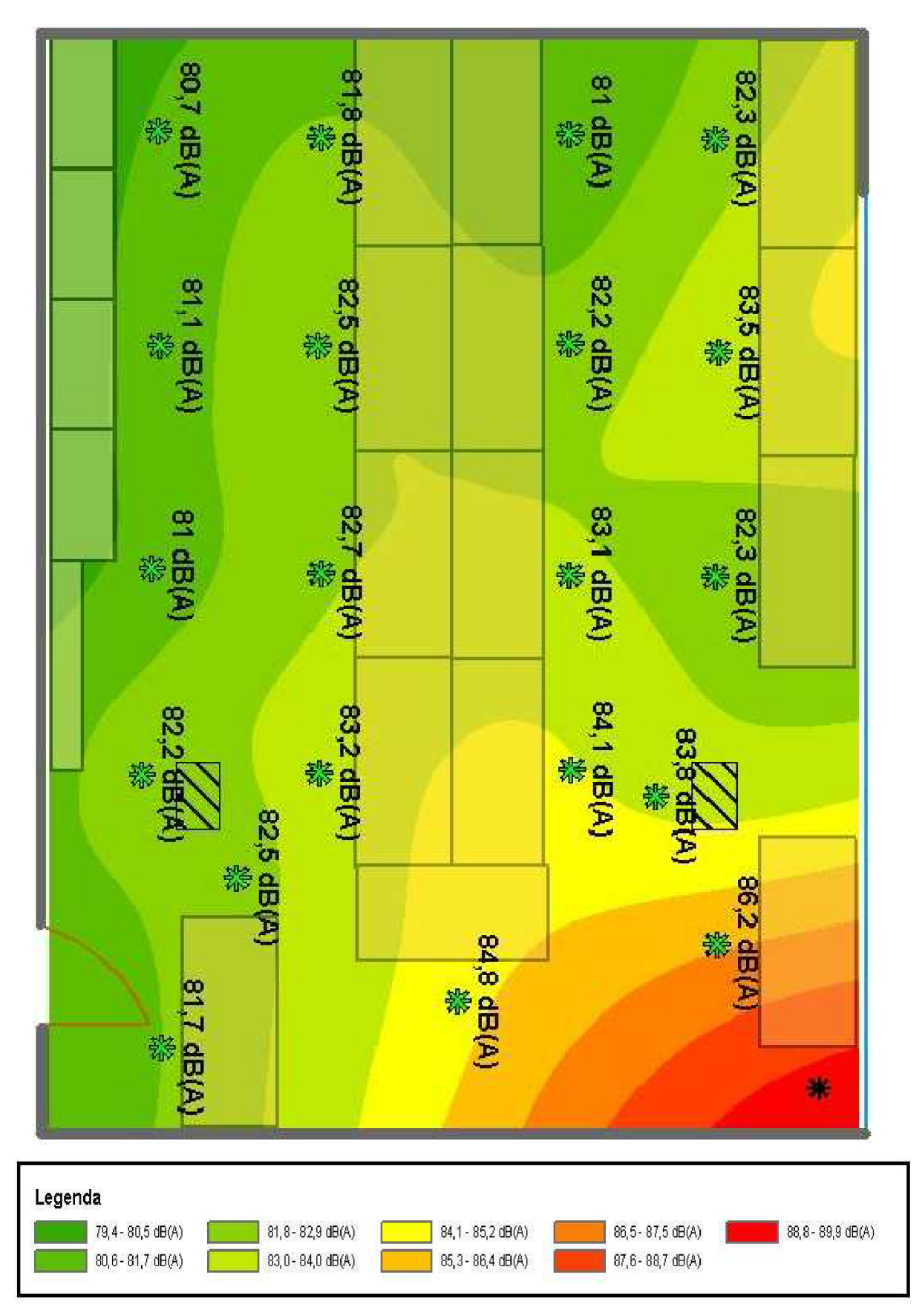

**Obrázek 12:** Hluková mapa pro místnost E237

Z hlukové mapy lze vidět, že vyšší akustický tlak je hlavně v rohu místnosti s vrtačkou. Jelikož je v místnosti mnoho překážek, jako jsou lavice, přepážka mezi lavicemi, sloupy a jiné, nešíří se akustický signál tak znatelně. Dalo by se říci, že zbytek místnosti je více chráněn před hlukem. Hlavně za lavicemi na straně dveří, které jsou částečně kryté. Ale i tak, jsou hodnoty akustického tlaku všude vyšší než 80 dB, což při delším působení není příjemné a navíc negativně ovlivňuje po stránce psychické a zdravotní.

V bezprostřední blízkosti vrtačky působí na pracovníka hluk převyšující hodnotu 86,2 dB, který se blíží až k 90 dB. Hodnota přípustné ekvivalentní hladiny daná vyhláškou pro pracovní prostředí jako je dílna je  $L_{Aeqp} = 85$  dB. Změřená hodnota v blízkosti vrtačky, by při delším působením překročila tento limit. Z toho lze vyvodit, že vrtačka není vhodná pro dlouho trvající práce. Lze ji použít jen pro jednoduché časově nenáročné úkony. V každém případě pracovníkovi lze doporučit, aby pří práci používal vložky do uší, jelikož dlouhodobé vystavení hladině hluku převyšujícím 80 dB může vést k trvalému poškození sluchového orgánu.

#### **7.2 Měření doby dozvuku**

Čas dozvuku je doba, během níž intenzita zvuku klesá o 60 dB. Krátký čas dozvuku umožňuje nejjasnější a nejvýraznější příjem zvuků, vysokou zřetelnost řeči a snížení hladiny rušivého hluku. Naopak dlouhá doba dozvuku ne typická pro místnosti, v nichž se nachází mnoho tvrdých povrchů, snižuje zřetelnost řeči a posiluje intenzitu hluku v interiéru. Optimální doba dozvuku se pohybuje od 0,3s např.: v kinech vybavených moderním ozvučovacím systémem, do asi 7s např.: ve velkém kostele.

Doba dozvuku byla měřena v přednáškové místnosti E339. Jako zdroj hluku opět postačilo CD s bílým šumem impulsního (krátkodobého) charakteru. Signál byl vysílán za pomocí dvou reproduktorů napojených na PC.

Měřeno bylo přístrojem Acoustilyzer NTI AL1 , který má pro tento typ měření speciální funkci popsanou již v kapitole 6.1 s názvem RT60. Tato funkce nám dovoluje měřit dobu dozvuku v oktávových pásmech (63 Hz - 8 kHz). Pro každé frekvenční pásmo je zobrazen ukazatel, který nám ihned ukáže výslednou dobu dozvuku. Pro jednoduchost bylo měřeno pouze jenom na vybraných kmitočtech, a to na 250 Hz; 500 Hz; 1 kHz; 2 kHz.

Měřeno bylo ve výšce asi 160 cm nad zemí a mikrofon byl otočen směrem ke zdroji. Celkem tedy bylo měřeno pro všechny tyto kmitočty v 7 místech učebny. V každém místě měření jsme tedy měli 4 různé výsledky, ze kterých se vypočítal aritmetický průměr a použil jako podklad pro mapu doby dozvuku.

| $\overline{\phantom{0}}$ | Doba dozvuku [s] |      |      |      |      |      |      |
|--------------------------|------------------|------|------|------|------|------|------|
| frekvence/bod na mapě    |                  | 2    | 3    |      | 5    | 6    |      |
| 250 Hz                   | 1,18             | 1,3  | 1,26 | 1,13 | 0,97 | 1,13 | 1,2  |
| 500 Hz                   | 1,32             | 1,11 | 1,11 | 1,34 | 1,23 | 1,18 | 1,2  |
| 1000 Hz                  | 0,98             | 1,12 | 1,05 | 1,08 | 1,12 | 1,06 | 1,08 |
| 2000 Hz                  | 0,91             |      | 0,92 | 0,97 | 1,01 | 0,96 | 0,97 |
| průměrná hodnota         | 1,1              | 1,13 | 1,09 | 1,13 | 1,08 | 1,08 | 1,11 |

**Tabulka 1:** Doby dozvuku pro měřené frekvence

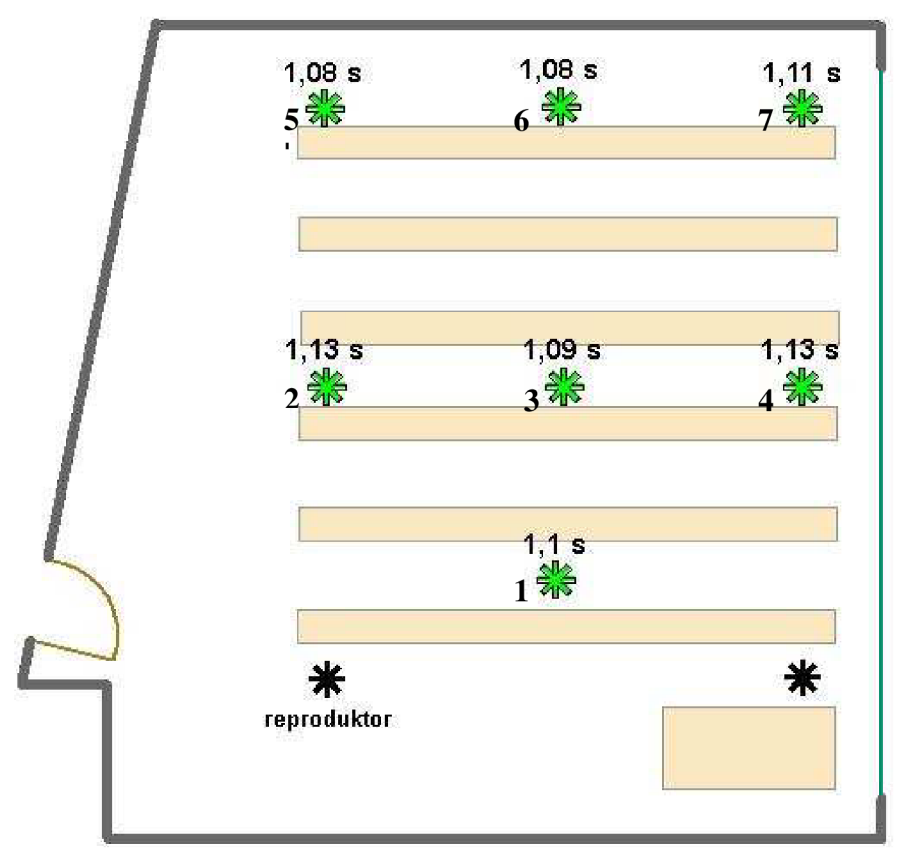

**Obrázek 13:** Rozložení měřících bodů pro dobu dozvuku

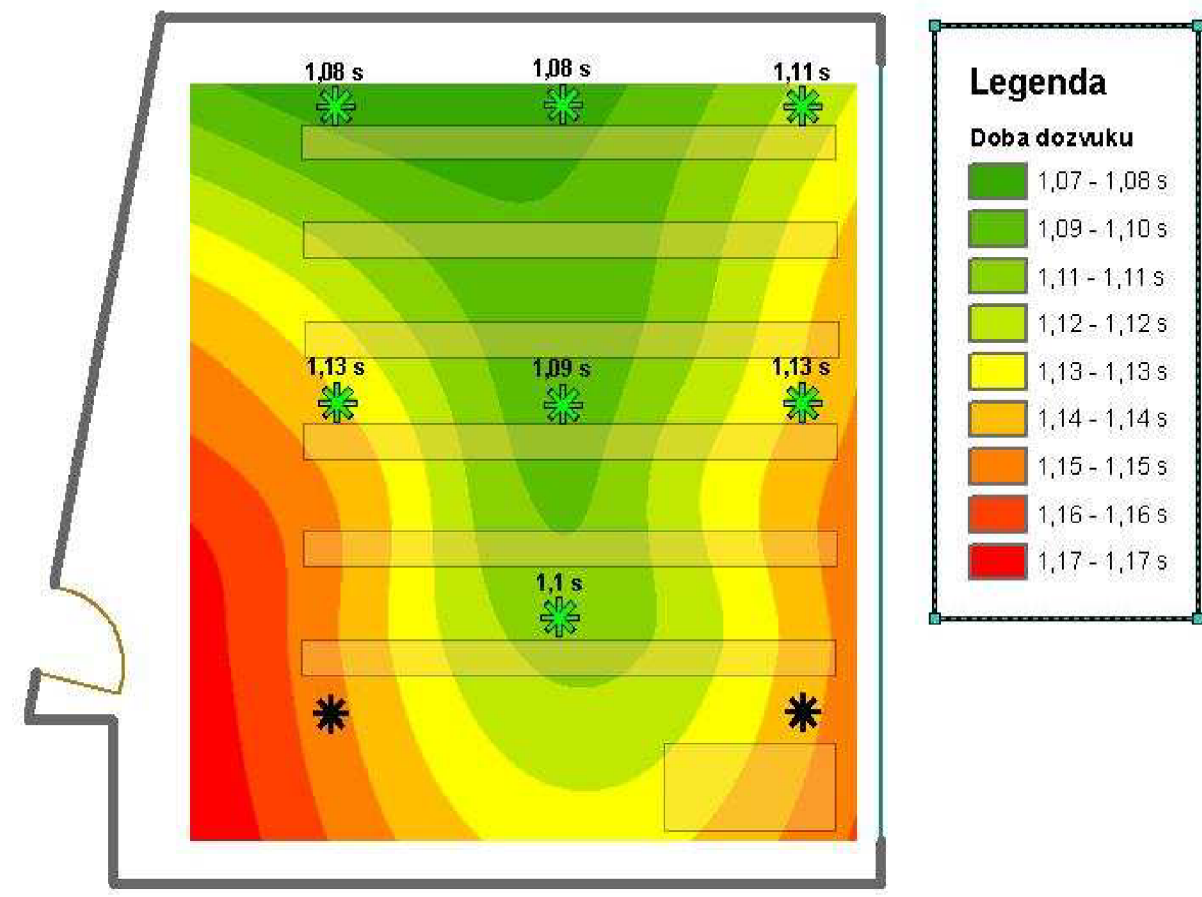

**Obrázek 14:** Mapa doby dozvuku v místnosti E339

Střední hodnota vypočtených hodnot:

$$
\bar{x} = \frac{1}{N} \cdot \sum_{i=1}^{N} x_i = \frac{1}{7} \cdot (1,08 + 1,08 + 1,11 + 1,13 + 1,09 + 1,13 + 1,1) \approx 1,1 \, s
$$

Nejistota měření (směrodatná odchylka):

$$
\sigma = \sqrt{\frac{1}{N} \cdot \sum_{i=1}^{N} (x_i - \bar{x})^2}
$$
\n
$$
\sigma = \sqrt{\frac{1}{7} \cdot [(1,08 - 1,1)^2 + (1,08 - 1,1)^2 + (1,11 - 1,1)^2 + (1,13 - 1,1)^2 + (1,09 - 1,1)^2 + (1,13 - 1,1)^2 + (1,1 - 1,1)^2]}
$$
\n
$$
\sigma = \sqrt{4 \cdot 10^{-4}} = \underline{0.02 \text{ s}}
$$
\n(4)

Teoretický výpočet doby dozvuku podle Sabinova vzorce:

$$
T = 0.164 \cdot \frac{v}{\alpha \cdot s} \qquad [s; m^3, -, m^2]
$$
 (5)

kde: T ...... doba dozvuku

V ...... objem místnosti  $\alpha$  ...... střední činitel pohltivosti S...... celková ohraničující plocha

Jelikož místnost je nepravidelného tvaru, tak pro výpočet obsahu plochy  $S_p$  byla rozdělena na menší pravidelné úseky. Plochy úseků byly vypočítány a sečteny. Tím jsme získali obsah plochy  $S_p = 88.9 \text{ m}^2$ , který je nutný pro výpočet objemu místnosti. Výška místnosti byla změřena a rovnala se 3 metrům.

$$
V = S_p \cdot v = 88.9 \cdot 3 = \frac{266.7 \text{ m}^3}{}
$$
 (6)

Celkový obsah ohraničující plochu je součtem ploch všech stěn po obvodu místnosti i stěny s oknem, podlahy a stropu. Celková ohraničující plocha vyšla  $S = 289, 4 \text{ m}^2$ . Místnost s tvrdými stěnami a částečně vybavená nábytkem má stření činitel pohltivosti  $\alpha = 0.15$ . Tedy podle Sabinova vzorce (5) vychází teoretická doba dozvuku:

$$
T = 0,164 \cdot \frac{266.7}{0,15 \cdot 289.4} \approx \underline{1 \text{ s}}
$$

Z mapy doby dozvuku je vidět, že doba dozvuku je v zadních lavicích o něco kratší. To je způsobeno tím, že za dobu než akustický signál dorazí do zadních lavic, se jeho intenzita sníží díky akustické pohltivosti materiálů. Změřená střední doba dozvuku  $\bar{x}$  je 1,1 s, v porovnání s výsledkem vypočítaného podle Sabinova vzorce T = 1 s můžeme tvrdit, že hodnoty naměřené odpovídají teoretickému předpokladu.

#### **7.3 Měření vibrací**

V této úloze byla proměřena vibrační mapa krytu osobního počítače a šíření vibrací po stole, na kterém byl počítač umístěn.

K měření byl použit systém PULSE B&K 3560B a k němu připojený akcelerometr B&K, který je určen pro měření vibrací. Změřené hodnoty byly vyhodnocovány pomocí softwaru PULSE nainstalovaným v počítači.

Akcelerometr byl při měření připevněn ke krytu i ke stolu pomocí oboustranných lepicích pásků, které zajišťovali pevné a spolehlivé uchycení. Připevněn byl postupně na 25 měřených bodů na obou krajních krytech a na 20 bodů na vrchní části PC. Poté byla proměřována vibrační mapa stolu, na kterém bylo zvoleno 20 měřených bodů.

Sledované vibrace měly proměnný charakter se smíšeným spektrem. Všechna měření byla provedena při zapnutém počítači, který byl umístěn na stole. Hodnoty pro vibrační mapu byly sestaveny z úrovní vibrací na kmitočtů 120 Hz, protože na této frekvenci kryt počítače rezonoval. Rezonance na této frekvenci je vidět na obrázku č. 15.

Měření proběhlo ve čtvrtek 24. Března 2009.

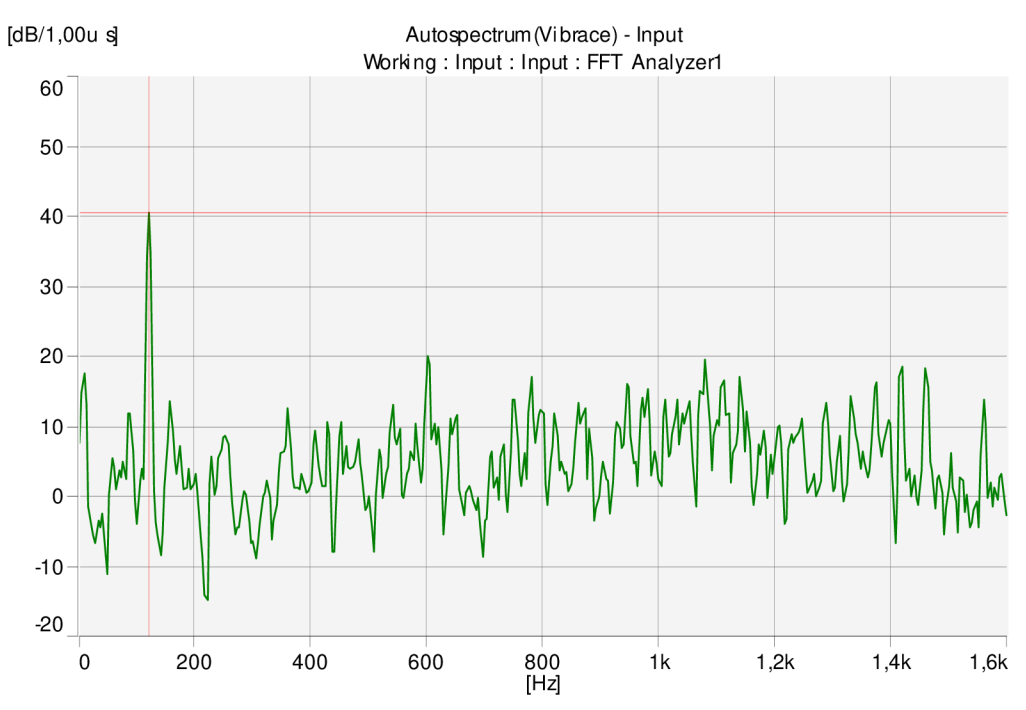

Obrázek 15: Spektrum vibrací při měření krytu PC

| 5     |           |      | 42 cm          |      |                  |
|-------|-----------|------|----------------|------|------------------|
|       | 43,3      | 49,7 | 35,4           | 48,6 | 48,3             |
| 21 cm | $^{47,2}$ | 58,1 | 42,8           | 57,7 | 57,6<br>٠        |
|       | 47,6      | 58,1 | 41,8           | 58,9 | $\frac{58,1}{•}$ |
|       | 43,1      | 51,9 | $\frac{34}{9}$ | 51,9 | $\frac{50}{9}$   |

Obrázek 16: Rozložení měřících bodů na vrchní části krytu počítače

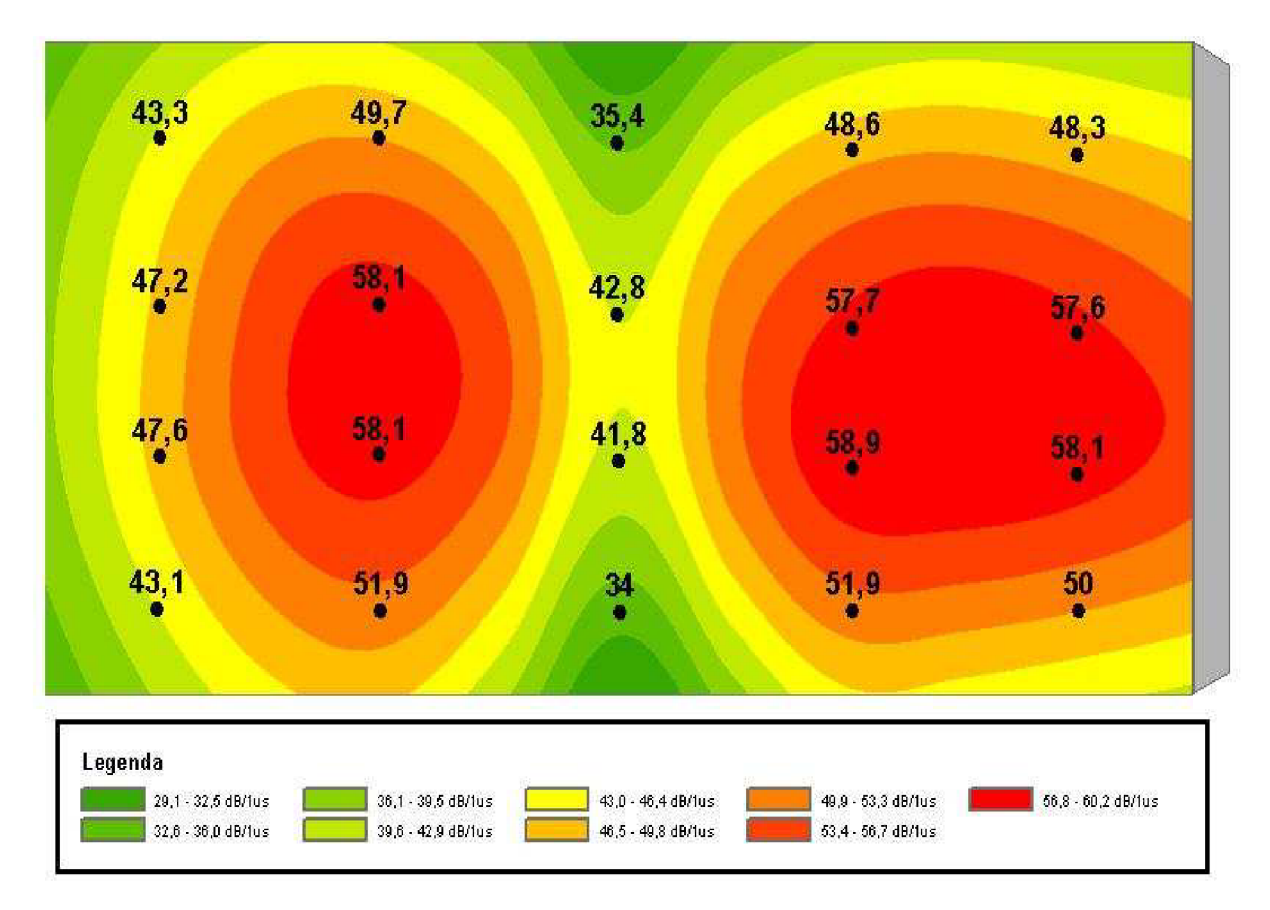

Obrázek 17: Vibrační mapa vrchní části krytu počítače

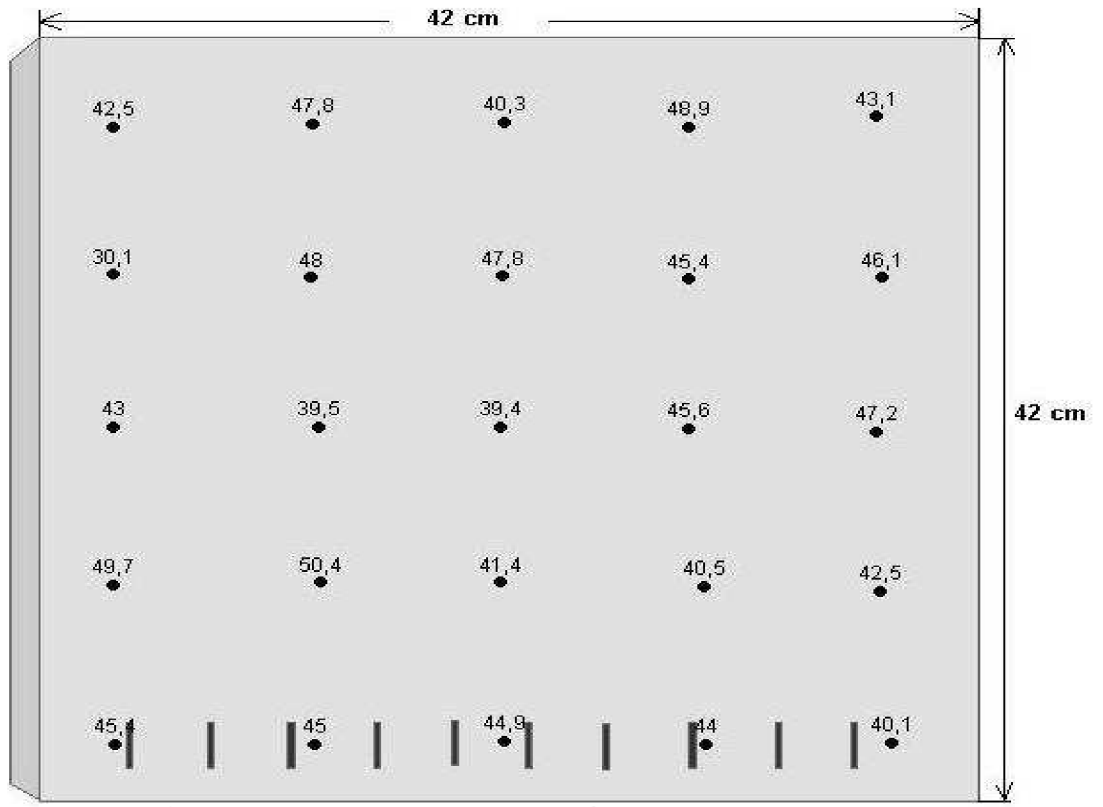

**Obrázek 18:** Rozložení měřících bodů na pravém boku počítače

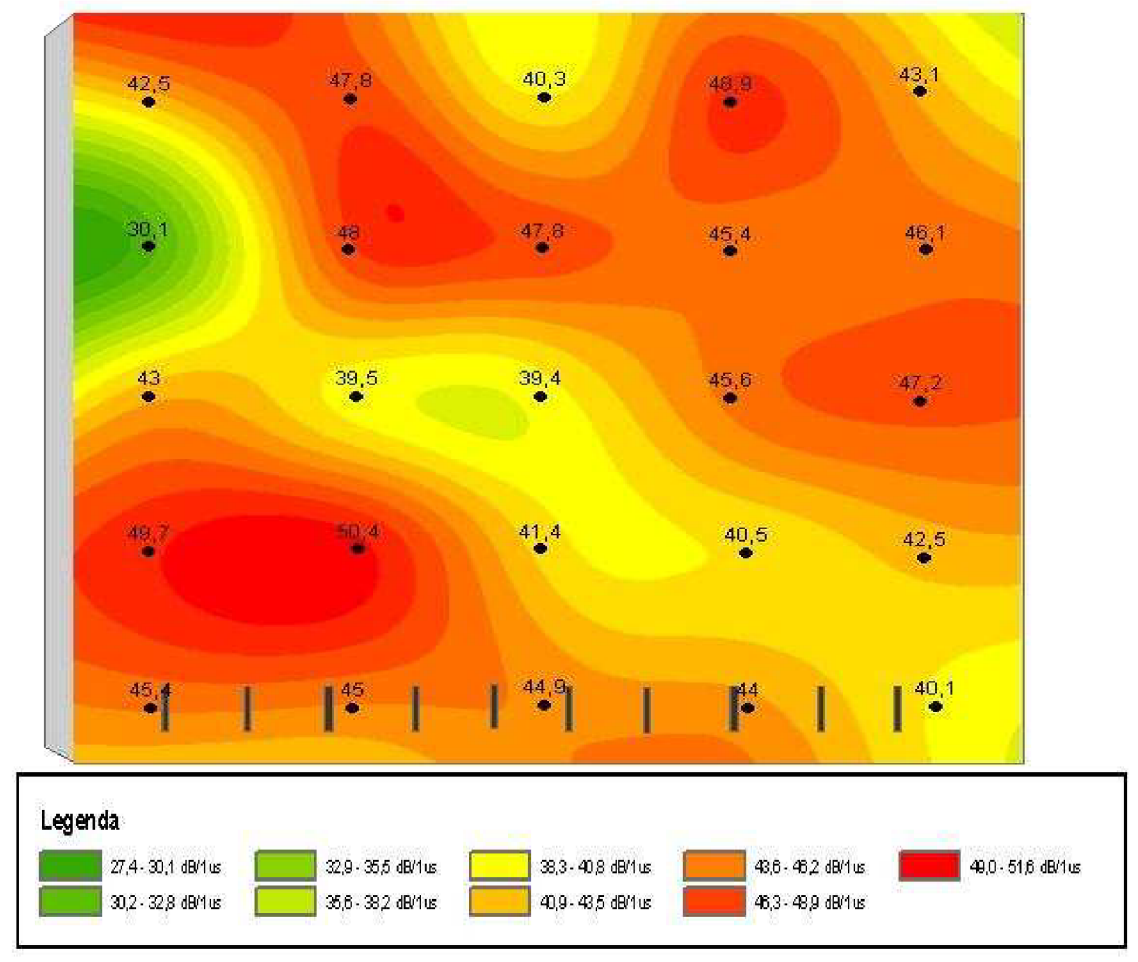

**Obrázek 19:** Vibrační mapa pravého boku kryt počítače

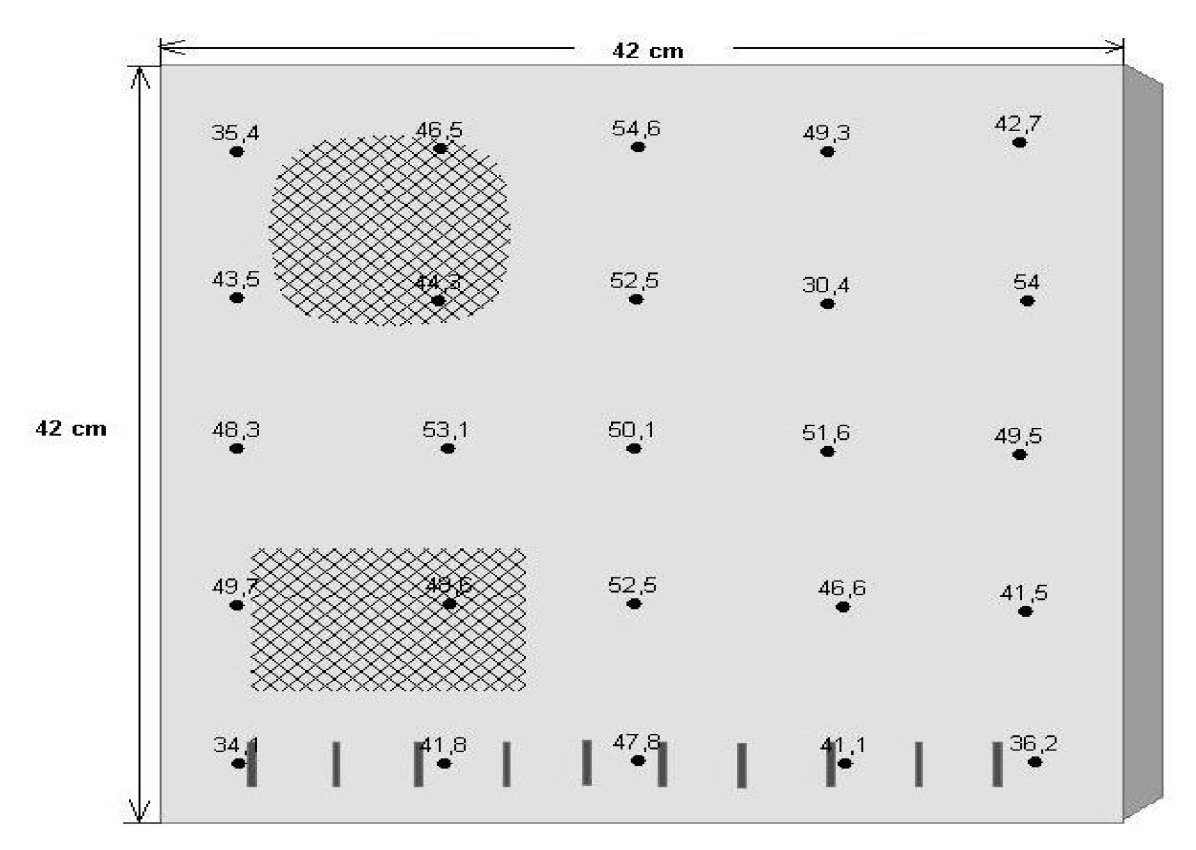

**Obrázek 20:** Rozložení měřících bodů na levém boku krytu počítače

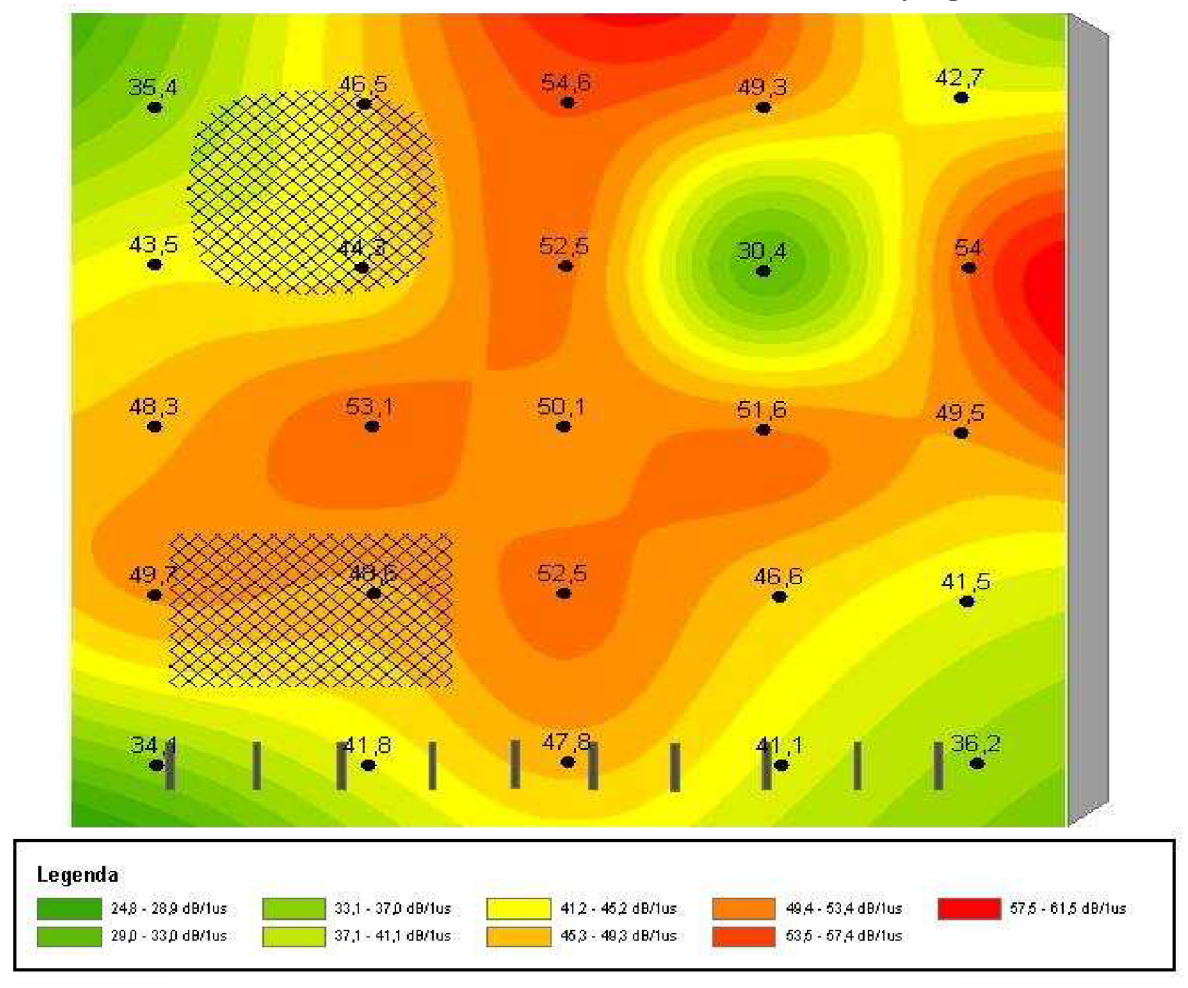

**Obrázek 21:** Vibrační mapa levého boku počítače

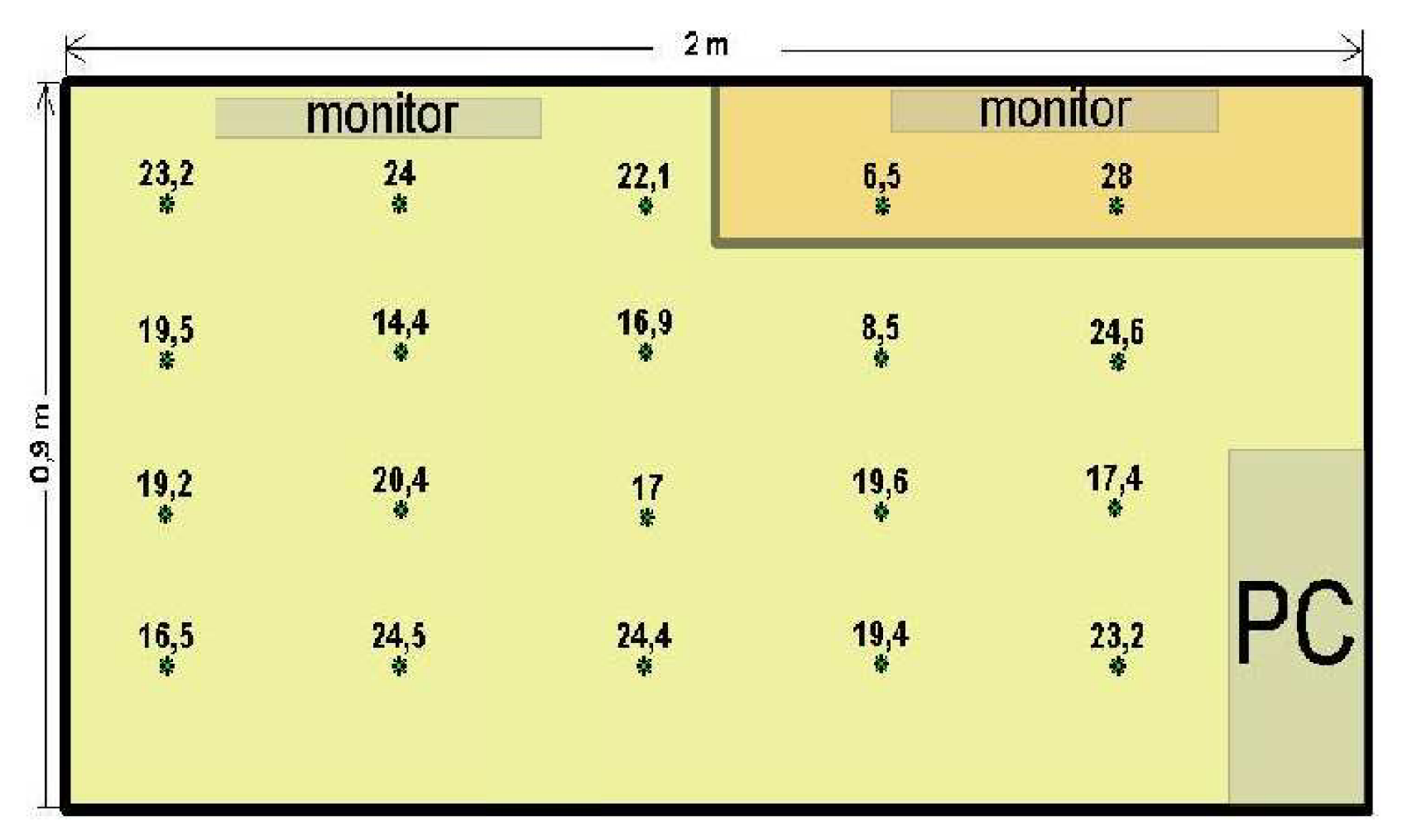

![](_page_39_Figure_1.jpeg)

![](_page_40_Figure_0.jpeg)

**Obrázek 23:** Vibrační mapa pracovního stolu se zapnutým počítačem

Vibrace na krytu počítače a vibrace šířené po stole nejsou vysoké a tedy nemohou způsobit žádné zdravotní ani technické potíže.

Na všech třech částech krytu byly většinou naměřeny vetší vibrace ve středu než při krajích krytu. Z mapy lze určit, kde se asi nachází zdroje těchto vibrací, jako jsou například ventilátory nebo harddisk.

Vibrace stolu byly v porovnání s vibracemi počítače velice nízké. Z vibrační mapy stolu lze vidět, že vibrace se od počítače šířili hlavně při krajích stolu, kde byly hodnoty největší na rozdíl od středu stolu, kde byly vibrace nejmenší. Celkově lze tvrdit, že umístění počítače na stole negativně neovlivňuje a neruší běžnou práci u stolu.

## **8. Závěr**

V úvodní části práce je uvedena problematika měření hluku. Jsou zde vysvětleny základní hodnoty, které jsou hlavími ukazateli hodnocení hluku. Dále je zde uvedena metodika měření hluku, kde si uvádíme důležité věci, které při měření nesmíme opomínat. Popisuje se zde legislativní opatření MZd ČR a limitní hodnoty hluku v různých pracovních prostředích. Nakonec si zde uvádíme metody měření hluku, jako je měření hluku prostředí nebo měření hluku zařízení. Zaměřujeme se zde hlavně na měření hluku v pracovním prostředí.

V další kapitole si podrobně vysvětlujeme co je to geografický informační systém a čím je tvořen. Dále si uvádíme jeho základní rozdělení z hlediska technologie. Jsou zde uvedeny a popsány data (geodata), se kterými GIS pracuje a jejich rozdělení. Dále jsou zde popsány dvě hlavní reprezentace prostorových dat, což jsou vektorová a rastrová reprezentace. A ke konci jsou zde popsány jednotlivé fáze GIS a jeho využití v dnešní době.

Následující kapitola se zabývá systémem ArcView, který zpracovává geografická data. Je zde uvedeno, z kterých programových částí je tento systém složen. Každá z těchto části je zde podrobně popsána. Navíc si zde uvedeme některé důležité nadstavby a jejich využití.

Další kapitola je zaměřena na měřicí přístroje, které budou použity v praktické části bakalářské práce. Je zde popsán hlukoměr Acoustilyzer NTI AL1 , jeho vlastnosti a využití. Navíc jsou zde popsány dva mikrofony, které jsou k němu doporučovány. Dále je zde krátce popsán multianalyzátor PULSE 3560B, jeho hlavní hardwarové vybavení a jeho využití.

Praktické měření hluku, vibrací a doby dozvuku bylo měřeno pomocí multianalyzátoru PULSE 3560B a pomocí ručního přístroje Acoustilyzer NTI AL1. Výsledky těchto měření byly zpracovány a popsány v kapitole 8. Tato měření prokázala, že oba přístroje jsou pro analýzu hluku vhodné. Pro zpracování výsledku byl použit geografický informační systém ArcView a jeho nadstavby. Tento systém se při zpracování hodnot velice osvědčil a je velikým přínosem pro zpracování dat v odvětví ekologie a také pro moderní výuku studentům.

Na základě informací získaných z odborné literatury a praktického měření s přístrojem AL1 a práce v programu ArcGIS desktop 9.2 byla navržena úloha pro studenty předmětu Ekologie v elektrotechnice, díky níž se studenti seznámí s měřicím přístrojem AL1 a hlavně s tvorbou hlukové mapy v geografickém informačním systému ArcView, čímž bylo zadání práce jednoznačně splněno.

## **Seznam použité literatury**

- [1] SMETANA, Ctirad a kolektiv. Hluk a vibrace, měření a hodnocení. Sdělovací technika, Praha 1998.
- [2] *Nařízení vlády o ochraně zdraví před nepříznivými účinky hluku a vibrací* č. 148/2006 Sb.
- [3] *Směrnice jimiž se stanoví způsob měření a hodnocení hluku a ultrazvuku v pracovním prostředí* č. 47/1977
- [4] FASORA , Pavel. *Analýza hlukupomocí multianalyzátoru B&K: bakalářská práce.*  Brno 2008.
- [5] Bruel&Kjaer. *Měření zvuku.* Firemní literatura.
- [6] RADEVISKÝ, Michal. *Úvod do geografických informačních systémů* [online]. Dostupné z: < <http://www.fce.vutbr.cz/veda/dk2003texty/pdf/2-3/rp/radimsky.pdf>>.
- [7] ARCDATA PRAHA, s.r.o. *Co je ArcGIS* 9 [online]. Dostupné z: < [http://old.arcdata.cz/download/doc/2005/Co-ie-ArcGIS-90.pdf >](http://old.arcdata.cz/download/doc/2005/Co-ie-ArcGIS-90.pdf).
- [8] Wikipedia, otevřená encyklopedie. *Geografický informační systém* [online]. Dostupné z: < [http://cs.wikipedia.org/wiki/GIS >](http://cs.wikipedia.org/wiki/GIS).
- [9] BŘEHOVSKÝ, Martin; JEDLIČKA, Karel. *Úvod do geografických informačních systémů, přednáškové texty* [online]. Dostupné z: < <http://gis.zcu.cz/studium/ugi/e-skripta/ugi.pdf>>.
- [10] ARCDATA PRAHA, s.r.o. *Nadstavby ArcGIS Desktop* [online]. Dostupné z: < [http://old.arcdata.cz/software/esri/arcgis/desktop/nadstavby >](http://old.arcdata.cz/software/esri/arcgis/desktop/nadstavby).
- [II] RATICÁK, Milan. *Ekologický informační systém: diplomová práce.* Brno 2007.
- [12] Technická dokumentace k hlukoměru Acoustylizer NTI AL1 , firmy NTI. Dostupné z: < <http://www.nti-audio.com>>.
- [13] Technická dokumentace k multianalyzátrou PULSE 3560B, firmy Brüel & Kjaer. Dostupná z: < [www.bksv.com](http://www.bksv.com) >

# **Seznam použitých zkratek**

![](_page_44_Picture_125.jpeg)

### Laboratorní cvičení předmětu

### Ekologie v elektrotechnice

### úloha č.1 Tvorba hlukové mapy v GISu

### **Zadání:**

- 1. Seznamte se s obsluhou a se základními funkcemi přístroje pro měření hluku Acoustilyzer NTI AL1.
- 2. Pomocí přístroje AL1 proměřte hlukovou mapu laboratoře. Jako zdroj hluku použijte vrtačku. Ověřte, zda nejsou překročeny při práci s vrtačkou hygienické limity hluku v pracovním prostředí.
- 3. Pomocí přístroje AL1 si zkuste změřit dobu dozvuku v laboratoři. Zde jako zdroj hluku použijte obyčejné nafukovací balónky. Ověřte, zda vámi naměřené hodnoty odpovídají teoretické vypočtené hodnotě pomocí Sabinova vzorce.
- 4. V geografickém informačním systému ArcGIS desktop 9.2 si nakreslete mapy a pomocí nadstavby Spatial Analyst vykreslete hlukovou mapu a mapu doby dozvuku pro předchozí měření.
- 5. Získané poznatky a všechny dosažené výsledky zpracujte do přehledné zprávy o měření.

### **Úvod:**

Ne každý zvuk je nám příjemný, ale naopak může být nepříjemný dokonce i nebezpečný. Takový zvuk se pak označuje jako hluk. Hluk definujeme jako zvuky, které jsou pro člověka nepříjemné, nežádoucí, rušivé nebo nebezpečné. V první řadě má na nás negativní vliv po stránce zdravotní, psychické a společenské. Je nutné podotknout, že hluk není určen pouze svými fyzikálními parametry, ale také hodně záleží na subjektivním vnímání každého jedince. Například pro některé je metalová hudba příjemnou záležitostí, naopak pro jiné je to nepříjemný hluk.

V oblasti kmitočtů 4000-6000 Hz se začínají projevovat poruchy sluchu profesionálního charakteru, které se projevují nevratným posuvem sluchového prahu. Při tom není vůbec důležité, zda hluk obsahuje tyto kmitočtové složky v převážné míře nebo ne. K poruše sluchu může dojít stejně tak dobře při dlouhodobém vystavení hluku, jako při krátkém impulsním hluku. Za nejnebezpečnější hluky považují impulzní hluk, hluk s vysokými kmitočty a ultrazvuk.

Hluk je nebezpečný jev, který se v dnešní době snažíme co nejvíce potlačit nebo aspoň zmírnit různými prostředky. Proto se ustanovují limitní hodnoty hluku pro různá místa působení a také proto se hluk měří.

Strategická hluková mapa je tedy mapa, určená pro globální posuzování zatížení hlukem z různých zdrojů vdané oblasti nebo pro souhrnné predikce pro takovou oblast.

Veličinou, sloužící k popisu a hodnocení zvuku, je amplituda odpovídající změně tlaku. Nejslabší zvuk zaznamenaný nepoškozeným lidským sluchem je 20uPa, který vyvolá nepatrnou výchylku ušního bubínku. Z toho je jasné, že vyjadřovat amplitudy zvuku pomocí základních jednotek akustického tlaku je nepřehledné a nevhodné, proto se běžně používá logaritmická stupnice a s ní související hladiny s jednotkami dB.

Dále je hodnocení zvuku ovlivněno jeho trváním. Zvuky nepřesahující dobu 1 s, se nazývají impulsovými. Zvuk nepřesahující dobu 70 ms je vnímán s menší hlasitostí než déle trvající, při tom se stejným akustickým výkonem. Pro déle trvající zvuk s proměnou hlasitostí je zaveden pojem **ekvivalentní trvalé hladiny.** 

$$
L_{AeqT} = 10 \cdot \log(\frac{1}{T} \cdot \int_0^T ((p_{Ai}/p_0)^2 \cdot dt))
$$
 [dB; dB, dB] (1)

kde: T...... je dílčí časový interval

p<sub>Aj</sub>.... akustický tlak změřený pomocí váhového filtru A  $p_0$ .... referenční hodnota akustického tlaku 20 $\mu$ Pa

Pro přiblížení měřených veličin vlastnostem lidského ucha byly do zvukoměrů, spolu se základním lineárním průběhem *(lin)*, zařazeny tzv. **váhové filtry**, které se snaží napodobit měřenou kmitočtovou charakteristiku ke křivkám hladin stejné hlasitosti. V dnešní době se využívá zejména filtr A a lineární průběh. Pokud používáme váhové filtry, potom se do označení hladin přidává písmeno nebo index A např.  $L_{A<sub>ect</sub>}$ .

Čas dozvuku je doba, během níž intenzita zvuku klesá o 60 dB. Krátký čas dozvuku umožňuje nejjasnější a nejvýraznější příjem zvuků, vysokou zřetelnost řeči a snížení hladiny rušivého hluku. Naopak dlouhá doba dozvuku ne typická pro místnosti, v nichž se nachází mnoho tvrdých povrchů, snižuje zřetelnost řeči a posiluje intenzitu hluku v interiéru. Optimální doba dozvuku se pohybuje od 0,3s např.: v kinech vybavených moderním ozvučovacím systémem, do asi 7s např.: ve velkém kostele.

Teoretický výpočet doby dozvuku podle Sabinova vzorce:

$$
T = 0.164 \cdot \frac{v}{\alpha \cdot s} \qquad [s; m^3, \text{-}, m^2]
$$
 (2)

kde: T ...... doba dozvuku

V...... objem místnosti

 $\alpha$  ...... střední činitel pohltivosti

S...... celková ohraničující plocha

#### **Postup měření:**

1. Prostudujte si manuál k přístroji Acoustilyzer NTI AL1. U přístroje se seznamte zejména s funkcí pro měření akustického tlaku, používáním váhového filtru a s funkcí RT60 pro měření doby dozvuku.

2. Načrtněte si orientační plánek místnosti a to hlavně rozměry všech stěn a výšku místnosti. Do plánku si zakreslete alespoň deset bodů měření. Zdroj hluku, tedy vrtačku, umístěte kdekoliv v místnosti, a to nejlépe do rohu místnosti, aby se projevily změny intenzity akustického tlaku.

Před samotným měřením si změřte hluk pozadí a zjistěte jeho odstup od velikosti hluku vydávaného námi měřeného zdroje hluku (vrtačky). Pokud je odstup větší jako 10 dB, hluk pozadí neovlivňuje námi naměřené hodnoty, je-li rozdíl mezi 4- 6 dB, odečtou se od změřených hladin hluku 2 dB. Měření hluku se neprovádí, pokud je jasné, že je mnohem nižší než měřený hluk.

Při zapnuté vrtačce se v každém měřícím bodě změří hodnota akustického tlaku za použití váhového filtru typu A.

Dosažené výsledky okomentujte a posuďte, zda v laboratoři došlo při vrtání k překročení hygienických norem.

3. Použijte orientační plánek místnosti z předchozího měření a do něj si zakreslete alespoň šest bodů měření.

Zde jako zdroj hluku budou použity obyčejné nafukovací balónky. Po domluvě bude jedna osoba nafouklý balónek pomocí ostrého předmětu propichovat. Je vhodné tento zdroj hluku umístit někam na kraj místnosti, abychom viděli rozdíl v době dozvuku vzhledem ke vzdálenosti od zdroje. Tento postup se použije pro každý bod měření.

Pro dobu dozvuku má měřicí přístroj speciální funkcí RT60. Tato funkce nám dovoluje měřit dobu dozvuku v oktávových pásmech (63 Hz - 8 kHz). Pro každé frekvenční pásmo je zobrazen ukazatel, který nám ihned ukáže výslednou dobu dozvuku. Pro jednoduchost dobu dozvuku měřte pouze jenom na kmitočtech **250 Hz; 500 Hz; 1 kHz; 2 kHz.** 

V každém z měřících bodů si spočítejte střední hodnotu z naměřených výsledků. Tato hodnota bude později použita pro tvorbu mapy dozvuku. Poté si stejným způsobem spočítejte z těchto vypočítaných hodnot celkovou střední hodnotu doby dozvuku *x.* 

Porovnejte střední dobu dozvuku *x* vypočítanou z naměřených hodnot s hodnotou vypočítanou pomocí Sabinova vzorce.

$$
T=0.164\cdot\frac{V}{\alpha\cdot S}
$$

Jako střední činitel pohltivosti pro místnost s tvrdými stěnami a částečně vybavenou nábytkem použijte hodnotu  $\alpha = 0.15$ . V závěru okomentujte dosažené výsledky a posuďte, jak se liší hodnota doby dozvuku naměřená a vypočítaná.

4. Pro vytvoření mapy si nejdříve musíte v programu ArcCatalog vytvořit a nadefinovat všechny vrstvy, které bude mapa obsahovat (okna, stěny, stoly, nábytek, hranice měření, měřící body,...).

**Na ploše nebo ve startu si spustíte program pomocí ikony ,**  $\frac{1}{2}$ **<sup>pu ArcCatalog</sup>** zde si vlevo na disku vytvoříte složku, která bude později obsahovat všechny vrstvy. Tuto složku si připojíte pomocí ikony v panelu nástrojů connect Folder... pro snadnější manipulaci.

Pro vytvoření nové vrstvy si v levé části najdete vytvořenou složku a pomocí pravého tlačítka myši na ni kliknete. Z nabízených možností vyberete *New —> Shapefile (vrstva).* Objeví se tabulka, ve které si můžete pojmenovat vrstvu dle libosti a hlavně určit jakého typu bude vrstva. Vložte si postupně vrstvy pro všechny požadované objekty, které mají být zakresleny (stěny, okna, stoly, nábytek, měřící body pro hluk a dobu odezvy a hranici měření).

Pro **měřící body** si zvolte vrstvu typu *point (bod),* pro **stěny a okna** si zvolte vrstvu typu *polyline (úsečka),* pro **stoly, nábytek, hranici měření** si zvolte vrstvu typu *polygon (mnohoúhelník).* 

Jakmile budete mít všechny vrstvy vytvořené, je nutné některým z nich nadefinovat, jaké budou obsahovat atributy a jakého budou typu. To se týká hlavně měřících bodů. Později by tyto atributy již nebylo možné přidat.

Pravým tlačítkem myši klikneme na vrstvu s měřícími body pro hluk vrtačky a vybereme *Properties (vlastnosti) —> Fields (pole).* Zde již vidíte předem tři nadefinované atributy (FID, Shape, Id). Pod nimi vyplňte jméno nového atributu např. aku\_tlak a v poli *Data type* zvolte *Flow.* To vše potvrďte a stejný postup použijte u vrstvy pro měřící body doby dozvuku.

Tím jste si vytvořili a nadefinovali všechny potřebné vrstvy a můžete pokračovat kliknutím na ikonu programu ArcMap **£j** ArcMap , která je umístěná v horní liště panelu nástrojů. Program ArcCatalog si nechte otevřený.

V programu ArcMap zvolte vytvoření nové prázdné mapy. Program ArcCatalog si zmenšete, označte si vytvořené vrstvy a jednoduchým přetáhnutím si je vložte do prostředí ArcMap. Jednotlivé vrstvy se vám zobrazí v levé části pod sebou. Můžete je mezi sebou přehazovat a měnit tak prioritu jejich zobrazení. Nejvýše umístěná vrstva má nejvyšší prioritu a bude překrývat vrstvy pod sebou. Dále je můžete nastavit jako viditelné nebo ne, pouhým zaškrtnutím políčka u názvu. Navíc můžete změnit jejich symbol, kterým budou vykreslovány na mapě.

Před samotným kreslením je nutno si nastavit dobré měřítko, aby kreslená mapa byla ve správných jednotkách. V horní liště vybereme *View (zobrazení) —> Data Frame Properties (nastavení rámce dat) —> General (obecné)* a v poli **Units (jednotky)** a v obou lištách nastavíme **meters (metry).** A v poli **Reference Scale (měřítko)** nastavíme vhodné měřítko. Nastavení si můžeme ověřit pomocí nástroje pro měření délky  $\mathbb{R}$ , kde si nastavíme zobrazovanou jednotku metry.

Pro kreslení mapy vyberte *Editor —> Start Editing.* Nyní jste v módu pro editaci mapy. V poli *Target* vyberte vrstvu, kterou budete editovat. Editace se provádí pomocí nástroje pro kreslení & - . Pomocí něj nakreslete mapu měřené místnosti. Pro editaci jiné vrstvy si ji nezapomeňte přehodit v poli *Target.* 

Po zakreslení všech vrstev a vytvoření požadované mapy místnosti, se zapíší naměřené hodnoty vámi předem nadefinovaných atributů. Pravým tlačítkem myši klikněte vlevo na vrstvu s měřenými body pro hluk a zvolte položku *Open Attribute Table.* Objeví se tabulka, kde uvidíte pole nadefinované vámi již v programu ArcCatalog (např. aku\_tlak). Zde pro každý bod měření zapíšete naměřenou hodnotu akustického tlaku.

Pro zobrazení hodnot na mapě kliknete pravým tlačítkem na vrstvu a vyberete *Properties (vlastnosti) —> Labels (označení)* , kde zaškrtnete možnost *Labels features in this layer* a v poli *Text string (textový řetězec)* zvolíte nadefinovaný atribut (např. aku\_tlak).

Pro vykreslení hlukové mapy přes celou místnost, můžete využít vrstvy nazvané např. "hranice měření". Tuto vrstvu nakreslete tak, aby pokrývala úplně celou místnost. Poté vyberte v menu nadstavbu *Spatial Analyst —> Options (nastavení) —• Extent (rozsah)* a zde vyberte možnost *Same as Layer "hranice\_měření"* a potvrďte.

Dále zvolte opět *Spatial Analyst —> Interpolate to raster —• Spline .* Objeví se tabulka, ve které nastavíte pole *Input Points* vámi požadované vstupní data (tedy vrstvu s měřícími body pro hluk nebo doby dozvuku) a v poli *Z value fields* nastavíte atribut, podle kterého má být mapa vykreslena (např. aku\_tlak) a potvrdíte. Pokud je vše v pořádku vykreslí se hluková mapa (mapa doby dozvuku) a v levé části se zobrazí nová vrstva.

Pro lepší zobrazení mapy klikněte pravým tlačítkem na nově vytvořeno vrstvu a vyberte *Properties (vlastnosti) —> Symbology (symbolika)* zde změňte barvu zobrazení (zelená přechází směrem doprava v červenou). V poli *Classification (klasifikace)* ponechte *Classes (třída)* na hodnotě 9. Na konec klikněte levým tlačítkem myši v tabulce na políčko *Labe! —> Formát Labels* a v kategorii *Numeric*  v poli *Rounding (zaokrouhlení)* změňte hodnotu *Nuber of signifiant digits* na 3 a potvrďte. Tím jste dosáhli, že se na mapě budou zobrazovat hodnoty zaokrouhleny na tři platné číslice.

Vytvořené mapy si uložte pomocí *File (soubor) —• Export Map,* kde zvolte formát JPEG nebo si ji můžete uložit pomocí PrintScreen a vložit do malování.

5. Všechny naměřené výsledky a poznatky zpracujte do přehledné zprávy o měření.

#### **Použité přístroje a pomůcky:**

- Acoustilyzer NTI AL1 pro měření hluku a doby dozvuku
- Počítač s nainstalovaným softwarem ArcGIS desktop 9.2
- Ruční vrtačka
- Nafukovací balónky
- Manuál k obsluze přístroje AL1